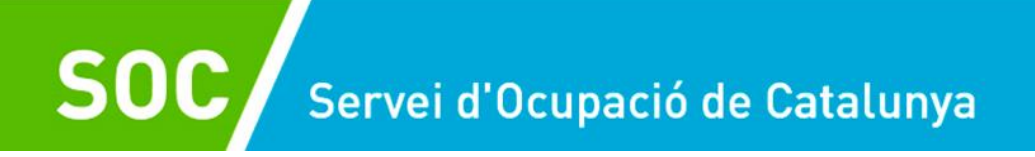

GS40202301

# **Procediments de gestió Espais de recerca de feina 2023**

**Versió 1.0 Novembre 2023**

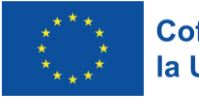

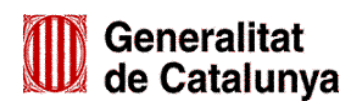

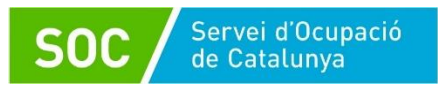

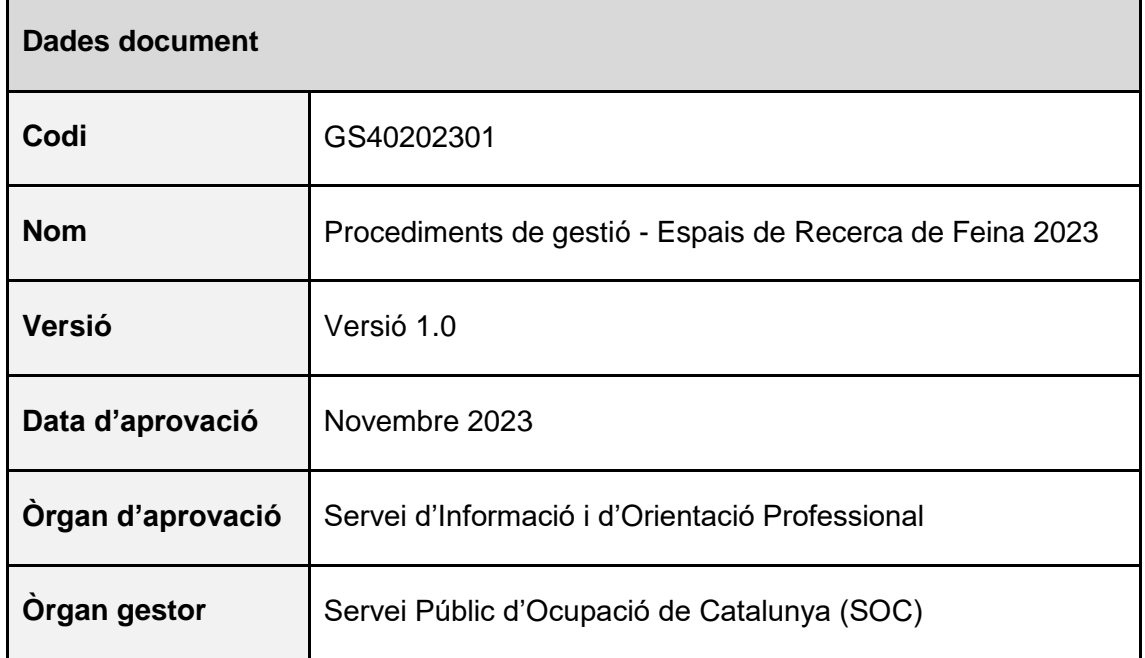

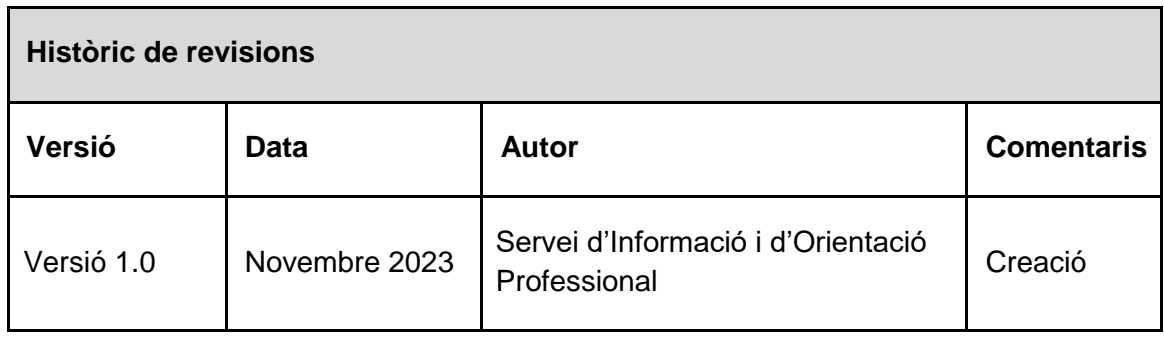

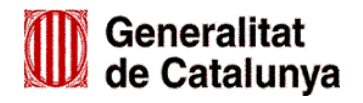

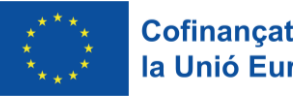

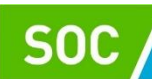

# Índex

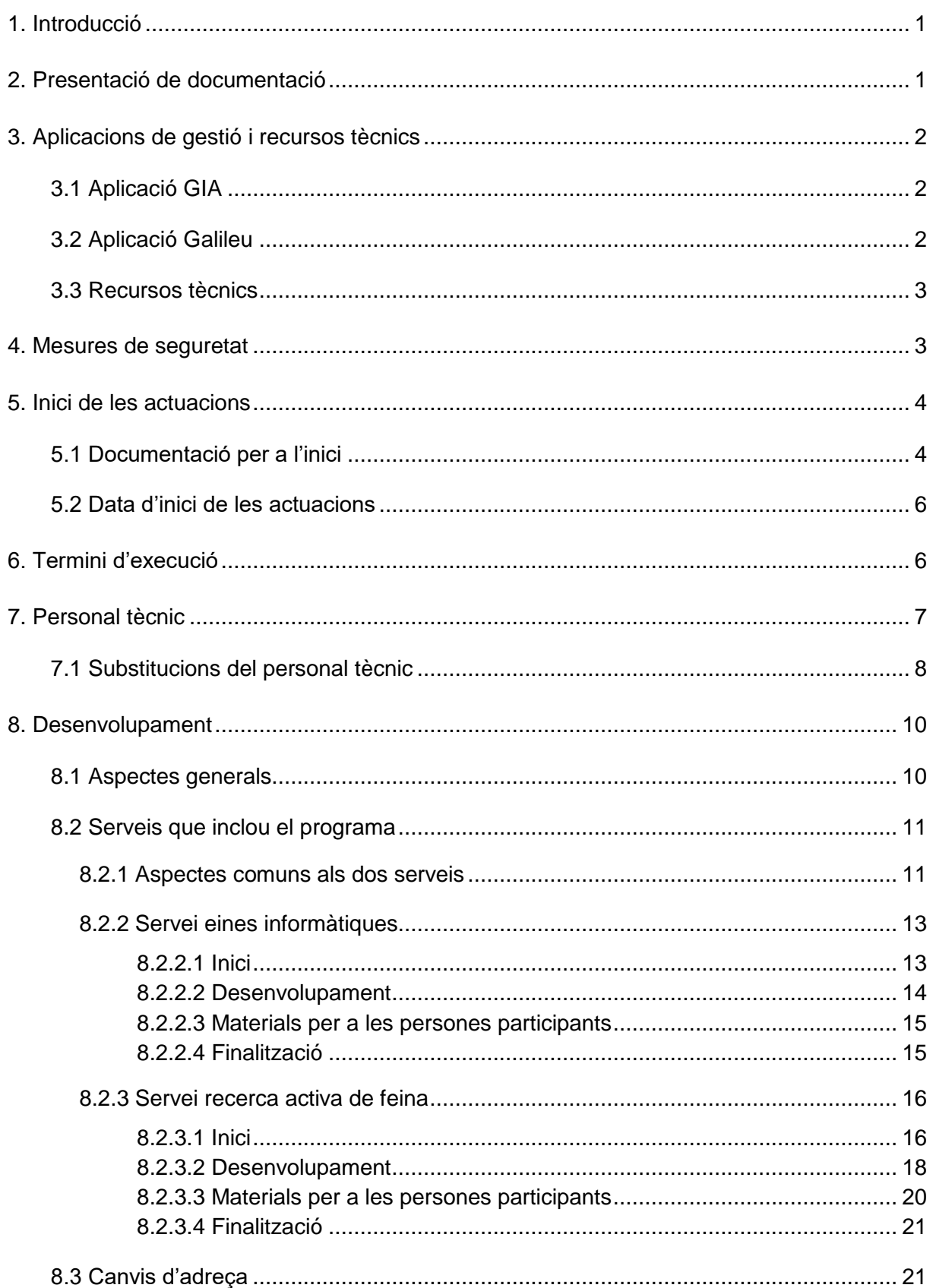

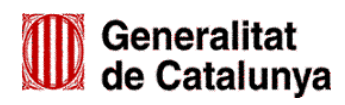

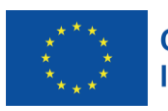

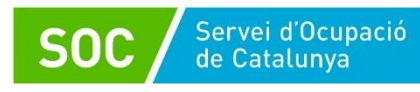

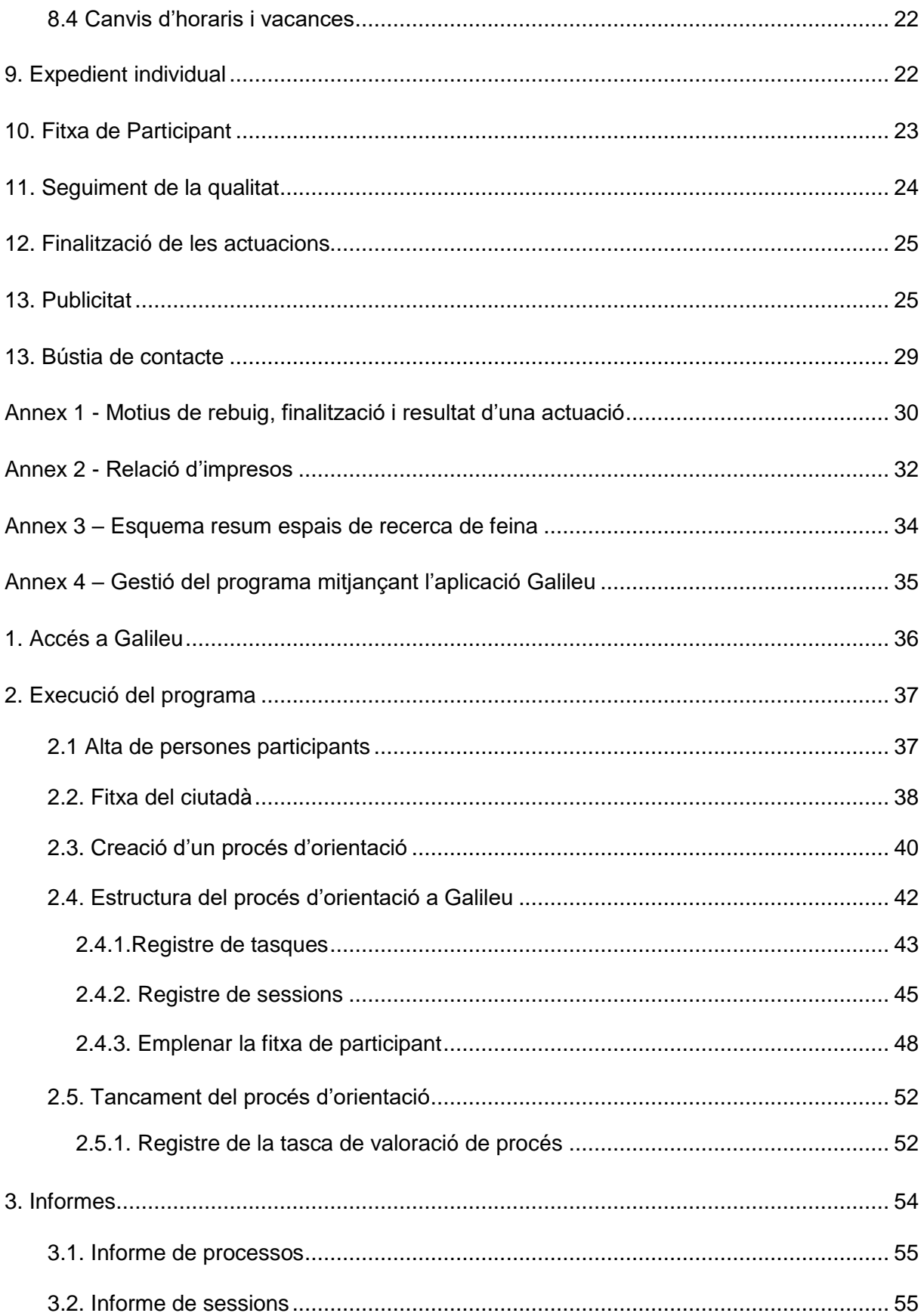

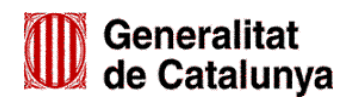

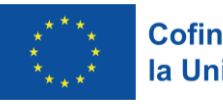

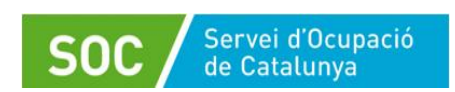

# <span id="page-4-0"></span>**1. Introducció**

Aquest document conté els procediments de gestió adreçats a les entitats col·laboradores per al desenvolupament de les accions regulades a l'Ordre [TSF/258/2017, de 4 de desembre,](https://dogc.gencat.cat/ca/document-del-dogc/?documentId=803671) per la qual s'aproven les bases reguladores per a la concessió de subvencions per al desenvolupament d'espais de recerca de feina en l'àmbit de l'orientació per a l'ocupació, modificada per [l'Ordre EMT/187/2021, de 27 de](https://dogc.gencat.cat/ca/document-del-dogc/?documentId=911176)  [setembre,](https://dogc.gencat.cat/ca/document-del-dogc/?documentId=911176) i a la [Resolució EMT/2541/2023, de 6 de juliol,](https://dogc.gencat.cat/ca/document-del-dogc/?documentId=965025) per la qual s'obre la convocatòria per a l'any 2023 de les subvencions per al desenvolupament d'espais de recerca de feina en l'àmbit de l'orientació per a l'ocupació.

**D'acord amb la base 5.1 n) de l'annex 1 de l'Ordre TSF/258/2017, de 4 de desembre, els procediments que es descriuen en aquest document formen part de les obligacions de l'entitat beneficiària de la subvenció per a la realització de les actuacions regulades en l'esmentada Ordre.** 

Les guies per a l'aportació de documentació, les guies de gestió de l'aplicació GIA, els documents normalitzats i els models de papereria i cartells necessaris per al desenvolupament del programa estan disponibles dins l'apartat "Documentació" de l'opció ["Aportar documentació. Convocatòria 2023"](https://web.gencat.cat/ca/tramits/tramits-temes/Espais-de-recerca-de-feina-00007?category=76e9ad7c-a82c-11e3-a972-000c29052e2c&moda=2) del tràmit "Subvencions per al desenvolupament d'espais de recerca de feina en l'àmbit de l'orientació per a l'ocupació", accessible a l'espai [Tràmits de la Seu electrònica de la Generalitat de](https://web.gencat.cat/ca/tramits/tramits-temes/Espais-de-recerca-de-feina-00007?category=76e9ad7c-a82c-11e3-a972-000c29052e2c)  [Catalunya.](https://web.gencat.cat/ca/tramits/tramits-temes/Espais-de-recerca-de-feina-00007?category=76e9ad7c-a82c-11e3-a972-000c29052e2c)

També es pot accedir directament als documents normalitzats necessaris per a la gestió del programa mitjançant els enllaços habilitats a l'annex 2 d'aquest document.

# <span id="page-4-1"></span>**2. Presentació de documentació**

Les entitats han de presentar la documentació relativa al programa exclusivament de forma telemàtica seguint les indicacions de la corresponent Guia disponible a l'espai Tràmits de la Seu electrònica de la Generalitat de Catalunya, dins l'apartat "Documentació" de l'opció ["Aportar documentació. Convocatòria 2023"](https://web.gencat.cat/ca/tramits/tramits-temes/Espais-de-recerca-de-feina-00007?category=76e9ad7c-a82c-11e3-a972-000c29052e2c&moda=2):

- Els ajuntaments i les seves entitats dependents o vinculades han de presentar la documentació relativa al programa mitjançant la plataforma EACAT, d'acord amb les indicacions de la [Guia per a l'aportació de documentació](https://serveiocupacio.gencat.cat/web/.content/04_Entitats/09_Subvencions-per-lorientacio/2023/Espais-de-recerca-de-feina/Guia-aportacio-EACAT.pdf) d'Espais de recerca de feina 2023 – Tramitació per EACAT.
- Les entitats privades han de presentar la documentació relativa al programa mitjançant la plataforma CANAL EMPRESA, d'acord amb les indicacions de la [Guia per a l'aportació de documentació](https://serveiocupacio.gencat.cat/web/.content/04_Entitats/09_Subvencions-per-lorientacio/2023/Espais-de-recerca-de-feina/Guia-aportacio-Canal-Empresa.pdf) d'Espais de recerca de feina 2023 – Tramitació per CANAL EMPRESA.

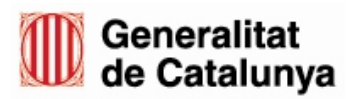

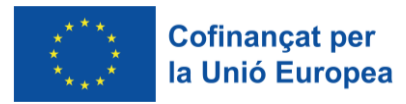

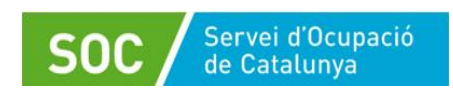

# <span id="page-5-0"></span>**3. Aplicacions de gestió i recursos tècnics**

Les aplicacions de gestió del programa són GIA i Galileu.

El SOC podrà realitzar accions formatives adreçades al personal tècnic de les entitats, relatives a les funcionalitats d'ambdues eines informàtiques. La formació es farà de manera telemàtica mitjançant la plataforma TEAMS; en cas que es programi formació que requereixi l'assistència presencial, s'indicarà en la corresponent citació. Només podran assistir a les sessions formatives les persones que el SOC hagi convocat.

L'entitat beneficiària de la subvenció té l'obligació de facilitar l'accés del seu personal a les accions formatives i el personal tècnic té l'obligació d'assistir-hi.

El personal tècnic que no assisteixi a una sessió formativa sense motiu justificat, degudament acreditat i comunicat al Servei d'Informació i d'Orientació Professional, no serà donat d'alta al programa, o serà donat de baixa si ja estava autoritzat, i l'entitat haurà de tornar a presentar la documentació preceptiva per donar d'alta nou personal.

L'incompliment d'aquesta obligació per part de l'entitat serà causa de revocació de la subvenció atorgada i l'incompliment per part del personal tècnic serà causa de revocació per l'import corresponent a les despeses de personal del període que l'espai de recerca hagi estat sense la persona tècnica autoritzada; en cas que el període sigui superior a 30 dies naturals, es revocarà també la part proporcional de les despeses generals i materials.

# <span id="page-5-1"></span>**3.1 Aplicació GIA**

L'aplicació informàtica del SOC per gestionar els espais de recerca de feina és GIA (Gestió Integrada d'Accions).

Amb aquesta aplicació les oficines de Treball derivaran als espais de recerca de feina les persones que tinguin el perfil adient, i el personal tècnic dels espais planificarà i registrarà les actuacions que realitzi i informarà del seu resultat.

La **Guia de gestió de l'aplicació GIA – Entitats beneficiàries**, està disponible a l'espai Tràmits de la Seu electrònica de la Generalitat de Catalunya, dins l'apartat "Documentació" de l'opció ["Aportar documentació. Convocatòria 2023"](https://web.gencat.cat/ca/tramits/tramits-temes/Espais-de-recerca-de-feina-00007?category=76e9ad7c-a82c-11e3-a972-000c29052e2c&moda=2).

En cas que es produeixin incidències amb l'aplicació GIA s'hauran d'informar a l'adreça de correu [serveiorientacio.soc@gencat.cat,](mailto:serveiorientacio.soc@gencat.cat) detallant-les el màxim possible i, en cas necessari, adjuntant còpies de les pantalles relacionades amb la incidència.

# <span id="page-5-2"></span>**3.2 Aplicació Galileu**

Sistema de suport a l'orientació laboral de Catalunya, és l'aplicació per registrar i fer el seguiment de les diverses fases i accions del procés d'orientació.

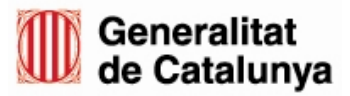

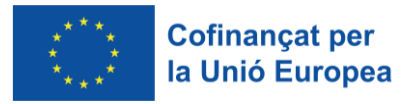

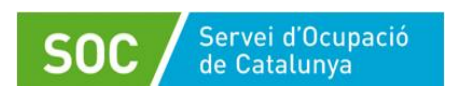

També permet accedir a la informació que està disponible en les diferents aplicacions del SOC, als indicadors del mercat de treball, als recursos necessaris en la tasca orientadora i a la informació qualitativa dels processos d'orientació de les persones participants.

Per tal que el personal tècnic de l'espai de recerca disposi d'accés a l'aplicació, les entitats beneficiàries han de presentar el document "Declaració d'ús responsable de Galileu" segons el model normalitzat [\(G146NOP-446\)](https://empresa.extranet.gencat.cat/impresos/AppJava/downloadFile.html?idDoc=G146NOP-446-00.pdf), amb la documentació per a l'inici de les actuacions i en cas de substitució del personal tècnic.

A l'aplicació Galileu, s'haurà de: crear un procés d'orientació per a les persones participants, informar de les dades corresponents a la primera sessió, a la sessió de canvi de servei, si escau, i a l'última sessió realitzada, emplenar la fitxa participant, tancar el procés d'orientació i, si escau, indicar el motiu de rebuig d'aquelles persones que no participin (vegeu l'annex 4 d'aquest Procediment).

En el cas que es produeixi alguna incidència amb l'aplicació de Galileu s'haurà d'enviar un correu a l'adreça [serveiorientacio.soc@gencat.cat.](mailto:serveiorientacio.soc@gencat.cat)

### <span id="page-6-0"></span>**3.3 Recursos tècnics**

En cada punt d'actuació cal disposar d'un ample de banda, mitjançant ADSL o fibra òptica, suficient per poder suportar les aplicacions i que permeti consultar simultàniament les pàgines web necessàries per a la cerca de feina, així com disposar dels recursos tècnics suficients per gestionar el programa (navegadors, lectors de document PDF...).

Cada tècnic/a de l'espai de recerca de feina ha de tenir una adreça de correu electrònic única i pròpia i aquesta serà la que haurà de fer servir per comunicar-se, mitjançant correu electrònic, amb el Servei Públic d'Ocupació de Catalunya (SOC).

Els accessos a les aplicacions informàtiques que proporciona el SOC per gestionar el programa són exclusius per a l'actuació sobre les persones participants; l'accés a informació relativa a altres persones serà motiu de revocació de la subvenció, segons estableix la base 23.2 de l'annex 1 de l'Ordre TSF/258/2017, de 4 de desembre.

# <span id="page-6-1"></span>**4. Mesures de seguretat**

D'acord amb l'article 17 de la [Resolució EMT/2541/2023, de 6 de juliol,](https://dogc.gencat.cat/ca/document-del-dogc/?documentId=965025) en compliment dels deures en matèria preventiva, les entitats beneficiàries hauran d'adoptar les actuacions i mesures necessàries per garantir la seguretat en la salut de les persones treballadores i usuàries. Aquestes mesures caldrà consultar-les o acordar-les quan escaigui, seguint els procediments legalment previstos, amb els comitès de seguretat i salut o amb la participació dels delegats i delegades de prevenció, sens perjudici dels temes que afectin les relacions laborals, que hauran de ser canalitzats cap als òrgans de participació i representació legals.

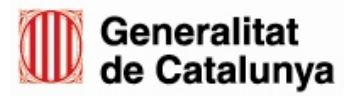

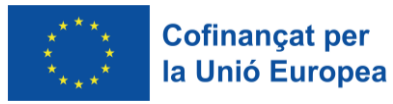

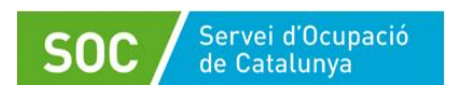

# <span id="page-7-0"></span>**5. Inici de les actuacions**

### <span id="page-7-1"></span>**5.1 Documentació per a l'inici**

D'acord amb l'article 13.1 de la [Resolució EMT/2541/2023, de 6 de juliol,](https://dogc.gencat.cat/ca/document-del-dogc/?documentId=965025) les entitats beneficiàries han de presentar la documentació per a l'inici de les actuacions en el termini de 15 dies hàbils a comptar des de l'endemà de la notificació de la resolució d'atorgament.

La documentació, prevista a l'article 14.1 de la mateixa Resolució és la següent:

- a) Relació de documentació del personal tècnic, segons model normalitzat [\(G146NOP-449\).](http://empresa.extranet.gencat.cat/impresos/AppJava/downloadFile.html?idDoc=G146NOP-449-00.pdf)
- b) Imprès de comunicació de la data d'inici del programa espais de recerca de feina, segons model normalitzat [\(G146NOP-445\).](http://empresa.extranet.gencat.cat/impresos/AppJava/downloadFile.html?idDoc=G146NOP-445-00.pdf)
- c) Còpia de la pòlissa d'assegurances d'accidents personals que cobreixi per a cadascuna de les persones participants en les accions un capital de 23.432,25 euros en cas de mort, i un capital de 46.864,52 euros en cas d'invalidesa, tots dos derivats del risc d'accident durant el desplaçament per qualsevol mitjà i durant l'assistència als punts d'actuació autoritzats. La pòlissa d'assegurances ha de donar cobertura a tot el període d'execució.

L'entitat beneficiària pot substituir la presentació de la còpia de la pòlissa pel certificat d'assegurança d'accidents personals, segons model normalitzat [\(G146NOP-444\)](http://empresa.extranet.gencat.cat/impresos/AppJava/downloadFile.html?idDoc=G146NOP-444-00.docx). Per omplir el certificat correctament cal seguir les indicacions del document normalitzat **Instruccions certificat assegurança** [\(G146NOP-448\).](http://empresa.extranet.gencat.cat/impresos/AppJava/downloadFile.html?idDoc=G146NOP-448-00.pdf)

- d) Documentació del personal tècnic.
	- d.1) Currículum, on haurà de constar la titulació universitària i l'experiència en la impartició de mòduls de recerca de feina i/o inserció laboral en algun dels 7 anys anteriors a la publicació de la convocatòria (de juliol de 2016 a juliol de 2023).
	- d.2) Alta a la Seguretat Social (en cas de nova contractació) o darrer TC-2 si la persona tècnica forma part de la plantilla de l'entitat beneficiària. En el supòsit que es tracti de professionals autònoms, cal presentar el document– contracte entre el personal tècnic i la persona responsable de l'entitat beneficiària. En cas de presentar alta a la Seguretat Social, la data d'alta haurà de ser igual o anterior a la data d'inici indicada en l'imprès de comunicació de data d'inici.
	- d.3) Acreditació de la titulació universitària al·legada al currículum del personal tècnic.

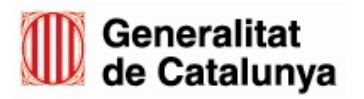

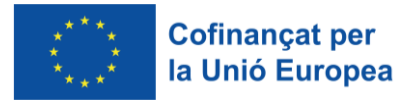

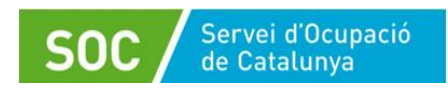

En cas que el títol s'hagi expedit a partir de l'1 d'octubre de 1991 s'acreditarà mitjançant el document d'autorització de la persona tècnica per consultar a relatives a la seva titulació, segons el model normalitzat [\(G146NOP-443\)](http://empresa.extranet.gencat.cat/impresos/AppJava/downloadFile.html?idDoc=G146NOP-443-00.pdf).

Si l'entitat beneficiària ha presentat aquest document amb anterioritat al Servei Públic d'Ocupació de Catalunya, se'n pot substituir la presentació per una declaració de l'entitat en la qual cal fer constar que no hi ha hagut modificacions, la data i l'òrgan davant el qual es va presentar la documentació, segons el model normalitzat [\(G146NOP-034\)](https://empresa.extranet.gencat.cat/impresos/AppJava/downloadFile.html?idDoc=G146NOP-034-00.pdf).

En cas que el títol s'hagi expedit abans de l'1 d'octubre de 1991 s'acreditarà mitjançant còpia de la titulació universitària al·legada al currículum del personal. En cas que l'entitat beneficiària hagi presentat amb anterioritat una còpia de la titulació universitària al Servei Públic d'Ocupació de Catalunya es podrà substituir la seva presentació per una declaració de l'entitat que digui que no hi ha hagut modificacions, fent constar la data i l'òrgan davant el qual es va presentar la documentació, segons el model normalitzat [\(G146NOP-](https://empresa.extranet.gencat.cat/impresos/AppJava/downloadFile.html?idDoc=G146NOP-034-00.pdf)[034\)](https://empresa.extranet.gencat.cat/impresos/AppJava/downloadFile.html?idDoc=G146NOP-034-00.pdf).

En cas que sí s'hagin produït modificacions en la documentació presentada o hagin transcorregut més de 5 anys des de la finalització del procediment pel qual es va lliurar, s'haurà de presentar necessàriament la nova documentació.

- d.4) El personal tècnic que disposi d'una llicenciatura o títol de grau universitari diferent als requerits (psicologia, pedagogia o psicopedagogia) i hagi estat autoritzat en el Programa d'espais de recerca de feina en la convocatòria 2020 o 2021 o 2022, haurà d'acreditar la titulació universitària al·legada al currículum d'acord amb el previst a l'apartat d.3), i presentar el document "Acreditació experiència personal tècnic", segons el model normalitzat [\(G146NOP-441\).](http://empresa.extranet.gencat.cat/impresos/AppJava/downloadFile.html?idDoc=G146NOP-441-00.pdf)
- e) Imprès d'alta del personal en el programa d'espais de recerca de feina, segons el model normalitzat [\(G146NOP-442\)](http://empresa.extranet.gencat.cat/impresos/AppJava/downloadFile.html?idDoc=G146NOP-442-00.pdf).
- f) Les administracions públiques que proposin personal propi per al desenvolupament del programa, hauran de presentar un document de designació formal d'aquest personal, segons el model normalitzat [\(G146NOP-](http://empresa.extranet.gencat.cat/impresos/AppJava/downloadFile.html?idDoc=G146NOP-447-00.pdf)[447\)](http://empresa.extranet.gencat.cat/impresos/AppJava/downloadFile.html?idDoc=G146NOP-447-00.pdf).
- g) Declaració d'ús responsable de la Xarxa telemàtica Galileu, segons el model normalitzat [\(G146NOP-446\)](http://empresa.extranet.gencat.cat/impresos/AppJava/downloadFile.html?idDoc=G146NOP-446-00.pdf).

D'acord amb el que estableix la base 15.5 de l'annex 1 de l'Ordre TSF/258/2017, de 4 de desembre, si l'entitat no aporta cap d'aquests documents en el termini donat a tal efecte, la resolució d'atorgament restarà sense efecte, prèvia notificació de la resolució corresponent.

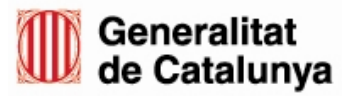

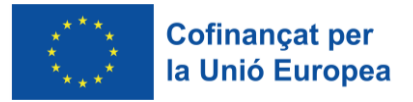

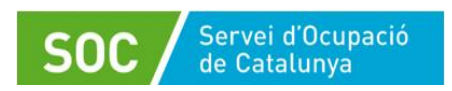

Un cop lliurada la documentació per a l'inici de les actuacions, l'entitat beneficiària haurà d'introduir les dades de tot el personal a l'aplicació de gestió GIA, seguint les indicacions de la [Guia de l'aplicació](https://serveiocupacio.gencat.cat/web/.content/04_Entitats/09_Subvencions-per-lorientacio/2023/Espais-de-recerca-de-feina/GS312023_Guia_Alta_personal.pdf) GIA – Alta del personal tècnic, disponible a l'espai Tràmits de la Seu electrònica de la Generalitat de Catalunya, dins l'apartat "Documentació" de l'opció ["Aportar documentació. Convocatòria 2023"](https://web.gencat.cat/ca/tramits/tramits-temes/Espais-de-recerca-de-feina-00007?category=76e9ad7c-a82c-11e3-a972-000c29052e2c&moda=2).

# <span id="page-9-0"></span>**5.2 Data d'inici de les actuacions**

D'acord amb el que preveuen l'article 13.1 de la [Resolució EMT/2541/2023, de 6 de](https://dogc.gencat.cat/ca/document-del-dogc/?documentId=965025)  [juliol,](https://dogc.gencat.cat/ca/document-del-dogc/?documentId=965025) i l'apartat 10 de l'annex 2 de l['Ordre TSF/258/2017, de 4](https://dogc.gencat.cat/ca/document-del-dogc/?documentId=911176) de desembre, la data d'inici serà la indicada per l'entitat sempre que estigui compresa en el termini establert en el mateix article, i que en la data indicada hagi presentat correctament la documentació preceptiva relacionada en l'apartat 5.1 d'aquest procediment i tot el personal de l'espai o espais de recerca de feina atorgats estigui d'alta a la Seguretat Social.

En cap cas s'autoritzarà una data d'inici anterior a la comunicada per l'entitat en l'imprès de comunicació de data d'inici, segons model normalitzat, ni anterior a la data en que l'entitat registri la documentació preceptiva per a l'inici de les actuacions.

### **Data d'inici en el supòsit de requeriment de documentació**

En el cas que el Servei Públic d'Ocupació de Catalunya (SOC) detecti errors o mancances en la documentació presentada per l'entitat beneficiària, es requerirà la persona interessada per tal que esmeni els defectes o aporti la documentació preceptiva.

Un cop comprovat que la documentació presentada per l'entitat en resposta al requeriment és correcta, la data d'inici serà la data en que l'entitat beneficiària registri la documentació requerida, o la data d'alta del personal tècnic a la Seguretat Social si aquesta és posterior, en cas que es presenti aquesta alta amb la documentació requerida.

D'acord amb el que estableix la base 15.6 de l'annex 1 de l'Ordre TSF/258/2017, de [4 de desembre,](https://dogc.gencat.cat/ca/document-del-dogc/?documentId=911176) si l'entitat no aporta la documentació requerida en el termini donat a tal efecte, la resolució d'atorgament restarà sense efecte, prèvia notificació de la resolució corresponent.

En tots els casos, el SOC informarà la data d'inici de les actuacions en el camp "Data mínima inici sessions" de l'apartat "Dades del punt d'actuació" de l'aplicació de gestió GIA.

# <span id="page-9-1"></span>**6. Termini d'execució**

El termini d'execució de les actuacions és de 10 mesos comptadors des de la data d'inici de les actuacions, tal com disposa l'article 13.2 de la [Resolució EMT/2541/2023,](https://dogc.gencat.cat/ca/document-del-dogc/?documentId=965025)  [de 6 de juliol.](https://dogc.gencat.cat/ca/document-del-dogc/?documentId=965025)

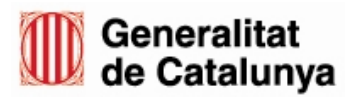

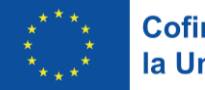

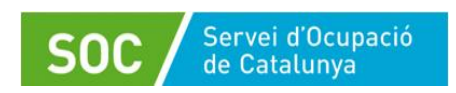

L'entitat beneficiària haurà de verificar que la pòlissa d'assegurances d'accidents personals cobreix la totalitat del període d'execució tenint en compte la data d'inici. Si no cobreix tot el període d'execució caldrà que aporti, **en el termini màxim de dos mesos des de la data d'inici**, la documentació que acrediti la cobertura; en cas contrari es considerarà que l'entitat finalitza el programa en la data en que acaba la cobertura de la pòlissa presentada.

Així mateix l'entitat haurà de verificar que el/s document/s Acreditació de disponibilitat immediata del local**,** presentat/s en la fase de sol·licitud de subvenció, cobreix/en la totalitat del període d'execució de cada punt d'actuació autoritzat en la resolució d'atorgament, tenint en compte la data d'inici. Si no el cobreix, **en el termini màxim de dos mesos des de la data d'inici** caldrà que aporti un nou document, segons model normalitzat, que acrediti la cobertura; en cas contrari es considerarà que el punt d'actuació finalitza el programa en la data en que acaba la vigència del dret d'ús del local.

# <span id="page-10-0"></span>**7. Personal tècnic**

L'entitat té l'obligació de posar a disposició del SOC dues persones orientadores a jornada completa en cada espai de recerca de feina, durant tot el període d'execució del programa.

Les persones orientadores hauran de ser professionals de l'orientació, disposar d'una llicenciatura o títol universitari de grau en psicologia, pedagogia o psicopedagogia, i tenir experiència en la impartició de mòduls de recerca de feina i/o en inserció laboral en algun dels 7 anys anteriors a la publicació de la convocatòria de la subvenció (de juliol de 2016 a juliol de 2023).

Es podrà autoritzar el personal tècnic que disposi d'una llicenciatura o títol de grau universitari diferent sempre que hagi estat autoritzat en el Programa d'espais de recerca en alguna de les 3 convocatòries anteriors (2020, 2021,2022) i l'entitat presenti el document "Acreditació experiència personal tècnic", segons el model normalitzat [\(G146NOP-441\)](http://empresa.extranet.gencat.cat/impresos/AppJava/downloadFile.html?idDoc=G146NOP-441-00.pdf).

Per tal de poder autoritzar el personal proposat per l'entitat, aquesta ha de facilitar de forma prèvia a l'inici efectiu de les actuacions, la documentació per iniciar-les prevista l'apartat 5.1 d'aquest procediment, o bé la documentació que es detalla a l'apartat 7.1 en cas de substitucions durant l'execució del programa.

El SOC només autoritzarà el personal tècnic proposat per l'entitat subvencionada que garanteixi una qualitat tècnica i professional en el desenvolupament de les actuacions i que hagi assistit a les sessions formatives a què se l'hagi convocat.

En cas que la documentació relativa al personal tècnic sigui correcta, el SOC l'autoritzarà informant la seva data d'alta al programa a l'aplicació de gestió GIA.

En cap cas l'espai de recerca podrà estar conduit per personal tècnic que no hagi estat autoritzat pel SOC.

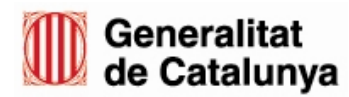

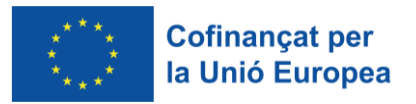

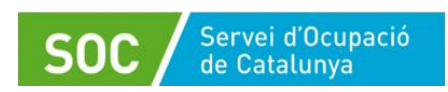

# <span id="page-11-0"></span>**7.1 Substitucions del personal tècnic**

En el cas que una persona tècnica autoritzada pel SOC **es doni de baixa del programa** per finalització de la relació laboral, per incapacitat laboral temporal, per maternitat o per altres causes l'entitat beneficiària haurà de substituir-la en un període màxim de 30 dies naturals des de la data de baixa del programa.

Per tal que el SOC validi la idoneïtat de la nova persona tècnica i l'autoritzi, l'entitat informarà de la incorporació abans que comenci a fer accions, mitjançant la presentació de la següent documentació preceptiva:

- a) **Currículum** de la persona tècnica, on haurà de constar la titulació universitària i l'experiència en la impartició de mòduls de recerca de feina i/o inserció laboral en algun dels 7 anys anteriors a la publicació de la convocatòria (de juliol de 2016 a juliol de 2023).
- b) **Alta a la Seguretat Social** (en el cas de nova contractació) o darrer TC-2 si la persona tècnica forma part de la plantilla de l'entitat. En el supòsit que es tracti de professionals autònoms, cal presentar el document – contracte entre la persona tècnica i la persona responsable de l'entitat.
- c) **Acreditació de la titulació universitària al·legada al currículum de la persona tècnica:**

En cas que el títol s'hagi expedit **a partir de l'1 d'octubre de 1991** s'acreditarà mitjançant el document d'autorització de la persona tècnica per consultar les dades relatives a la seva titulació, segons el model normalitzat [\(G146NOP-443\)](http://empresa.extranet.gencat.cat/impresos/AppJava/downloadFile.html?idDoc=G146NOP-443-00.pdf); si l'entitat beneficiària ha presentat aquest document amb anterioritat al Servei Públic d'Ocupació de Catalunya es podrà substituir la seva presentació per una declaració de l'entitat, que digui que no hi ha hagut modificacions, fent constar la data i l'òrgan davant el qual es va presentar la documentació, segons el model normalitzat [\(G146NOP-034\)](https://empresa.extranet.gencat.cat/impresos/AppJava/downloadFile.html?idDoc=G146NOP-034-00.pdf).

En cas que el títol s'hagi expedit **abans de l'1 d'octubre de 1991** s'acreditarà mitjançant còpia de la titulació universitària al·legada al currículum del personal tècnic; si l'entitat beneficiària l'ha presentat amb anterioritat al Servei Públic d'Ocupació de Catalunya es podrà substituir la seva presentació per una declaració de l'entitat, segons model normalitzat, que digui que no hi ha hagut modificacions, fent constar la data i l'òrgan davant el qual es va presentar la documentació [\(G146NOP-034\)](https://empresa.extranet.gencat.cat/impresos/AppJava/downloadFile.html?idDoc=G146NOP-034-00.pdf).

En cas que sí s'hagin produït modificacions en la documentació presentada o hagin transcorregut més de 5 anys des de la finalització del procediment pel qual es va lliurar, s'haurà de presentar necessàriament la nova documentació.

d) El personal tècnic que disposi d'una llicenciatura o títol de grau universitari diferent als requerits (psicologia, pedagogia i o psicopedagogia) i hagi estat autoritzat en el Programa d'espais de recerca de feina en la convocatòria de

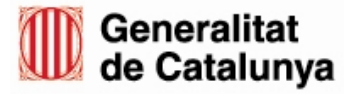

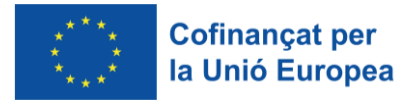

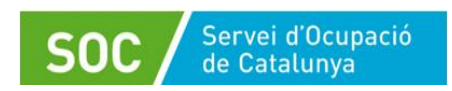

l'exercici 2020 o 2021 o 2022, haurà d'acreditar la titulació universitària al·legada al currículum d'acord amb el previst al punt c), i presentar el document "Acreditació experiència personal tècnic", segons el model normalitzat [\(G146NOP-441\)](http://empresa.extranet.gencat.cat/impresos/AppJava/downloadFile.html?idDoc=G146NOP-441-00.pdf).

- e) Les administracions públiques que proposin personal propi per al desenvolupament del programa, hauran de presentar un document de designació formal d'aquest personal, segons model normalitzat [\(G146NOP-447\)](http://empresa.extranet.gencat.cat/impresos/AppJava/downloadFile.html?idDoc=G146NOP-447-00.pdf).
- f) Imprès Sol·licitud canvi de personal del Programa d'espais de recerca de feina (Alta) [\(G146NOP-450\)](http://empresa.extranet.gencat.cat/impresos/AppJava/downloadFile.html?idDoc=G146NOP-450-00.pdf).
- g) Imprès Sol·licitud canvi de personal del Programa d'espais de recerca de feina (Baixa) [\(G146NOP-451\)](http://empresa.extranet.gencat.cat/impresos/AppJava/downloadFile.html?idDoc=G146NOP-451-00.pdf).
- h) Declaració d'ús responsable de la Xarxa telemàtica Galileu, segons el model normalitzat [\(G146NOP-446\)](http://empresa.extranet.gencat.cat/impresos/AppJava/downloadFile.html?idDoc=G146NOP-446-00.pdf).

Un cop lliurada la documentació, l'entitat beneficiària haurà d'introduir les dades del nou personal a l'aplicació GIA, seguint les indicacions de la Guia de l'aplicació GIA – Alta del personal tècnic, disponible a l'espai Tràmits de la Seu electrònica de la Generalitat de Catalunya, dins l'apartat "Documentació" de l'opció ["Aportar](https://web.gencat.cat/ca/tramits/tramits-temes/Espais-de-recerca-de-feina-00007?category=76e9ad7c-a82c-11e3-a972-000c29052e2c&moda=2)  [documentació. Convocatòria 2023"](https://web.gencat.cat/ca/tramits/tramits-temes/Espais-de-recerca-de-feina-00007?category=76e9ad7c-a82c-11e3-a972-000c29052e2c&moda=2).

En cas que la documentació relativa a la nova persona sigui correcta, el SOC l'autoritzarà informant la seva data d'alta al programa a l'aplicació de gestió GIA. La data d'alta serà la indicada per l'entitat en l'imprès **Sol·licitud canvi de personal del Programa d'espais de recerca de feina – (Alta)** [\(G146NOP-450\)](http://empresa.extranet.gencat.cat/impresos/AppJava/downloadFile.html?idDoc=G146NOP-450-00.pdf) o bé la data d'alta a la Seguretat Social de la nova persona tècnica si és posterior, o bé la data de registre de la documentació preceptiva en cas que sigui posterior a les anteriors.

En el supòsit que el SOC detecti errors o mancances en la documentació presentada requerirà la persona interessada per tal que esmeni els defectes o aporti la documentació preceptiva. El SOC comprovarà que l'entitat beneficiària ha presentat correctament la documentació requerida i, en aquest cas, la data d'inici de la nova persona tècnica serà la data en que l'entitat beneficiària registri aquesta documentació, o la data d'alta del personal tècnic a la Seguretat Social si aquesta és posterior.

En cap cas s'autoritzarà una persona tècnica en una data anterior a la del registre de la documentació preceptiva.

Si l'entitat no aporta la documentació requerida en el termini donat a tal efecte, es considerarà que desisteix de la sol·licitud i haurà de tornar a presentar la documentació preceptiva per donar d'alta una persona tècnica.

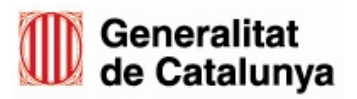

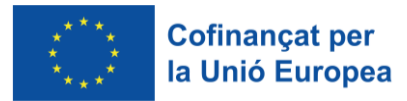

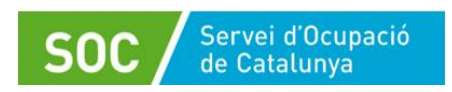

L'incompliment de l'obligació de disposar de dues persones orientadores a jornada completa en cada espai de recerca de feina durant tot el període d'execució del programa serà causa de revocació de la subvenció atorgada per l'import corresponent a la retribució de la persona tècnica durant els dies en què no s'ha incorporat o substituït i, en cas que el període sigui superior a 30 dies naturals, es revocarà també la part proporcional de les despeses generals i materials.

# <span id="page-13-0"></span>**8. Desenvolupament**

### <span id="page-13-1"></span>**8.1 Aspectes generals**

Totes les persones que participin en l'espai de recerca de feina procediran únicament de les oficines de Treball del SOC.

El personal de l'oficina de Treball proposarà la participació en el programa a la persona candidata, comprovarà que té els requisits per accedir a l'espai de recerca de feina i la derivarà a la llista d'espera de l'espai de recerca.

L'accés a la llista d'espera, tant per part del personal de l'oficina de Treball com del personal tècnic dels espais de recerca de feina, es realitzarà mitjançant l'aplicació GIA.

Les entitats hauran d'atendre obligatòriament totes les persones derivades que compleixin els requisits sense distinció i no es podran especialitzar en un tipus determinat de col·lectiu.

Les actuacions amb les persones participants en l'espai de recerca de feina s'hauran de desenvolupar en els horaris indicats per l'entitat per al servei Recerca activa de feina i per al servei Eines informàtiques en l'imprès **Comunicació de la data d'inici,**  segons el model normalitzat.

L'horari dels dos serveis haurà d'estar comprès dins de l'horari previst en la resolució d'atorgament (preferent o no preferent) que s'haurà de portar a terme durant tot el període d'execució del programa. L'horari preferent per desenvolupar les actuacions amb les persones participants és el comprès entre les 8 i les 15 hores. L'horari no preferent és el comprès entre les 14 i les 21 h.

El personal tècnic atendrà les persones participants durant les hores diàries previstes per a cada servei i dedicarà la resta del temps a realitzar les tasques de gestió que comporta el funcionament de l'espai de recerca i a la recerca de recursos d'inserció.

En cas que hi hagués alguna incidència amb les persones derivades per alguna de les oficines de Treball del SOC, el personal tècnic de l'espai de recerca la comunicarà a l'oficina de Treball que les ha derivat. Si es produís algun fet o comportament per part d'alguna persona participant que comportés dificultats o la impossibilitat de desenvolupar normalment l'activitat de l'espai de recerca, l'entitat ho comunicarà al SOC mitjançant escrit signat pel representant legal de l'entitat.

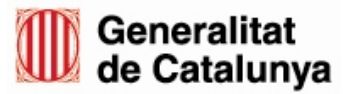

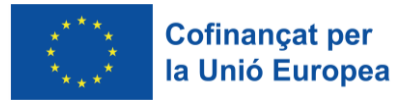

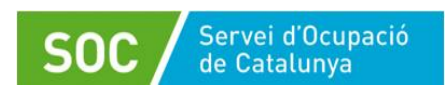

# <span id="page-14-0"></span>**8.2 Serveis que inclou el programa**

Els espais de recerca de feina ofereixen dos serveis: recerca activa de feina i eines informàtiques (vegeu els apartats 8.2.2 i 8.2.3 d'aquest Procediment).

En el desenvolupament del programa es du a terme principalment el servei recerca activa de feina. Només en cas que la persona que s'ha d'incorporar al servei recerca activa de feina necessiti un reforç per assolir l'autonomia suficient en informàtica i Internet que es requereix, participarà en el servei eines informàtiques.

Les actuacions subvencionables es poden realitzar de manera presencial i/o per mitjans telemàtics i en una mateixa sessió pot haver persones que participin de manera presencial i de manera telemàtica.

Quan la persona tècnica contacti amb les persones de la llista d'espera de qualsevol dels dos serveis, **els informarà que la primera sessió serà presencial** i la resta de sessions es poden fer de manera presencial i/o telemàtica. En cas que estiguin interessades en la modalitat telemàtica, consultarà si disposen de competències i recursos digitals suficients (correu electrònic i dispositiu amb connexió a internet que permeti realitzar videotrucades) per utilitzar els canals telemàtics amb el suport, si escau, del personal tècnic.

La persona participant podrà canviar la modalitat durant la seva participació al programa.

#### **Atenció telemàtica**

Les sessions es realitzaran prioritàriament per videotrucades, considerant aquestes com el canal que afavoreix un context comunicatiu més pròxim.

A l'inici i la finalització de cada sessió el personal tècnic realitzarà una videotrucada amb totes les persones participants i un cop finalitzades cadascuna d'elles, haurà de descarregar de la plataforma utilitzada un llistat de les persones assistents. Aquest llistat l'haurà d'incloure a l'expedient individual de cada participant juntament amb el control d'assistència.

En el transcurs de les sessions es realitzaran les videotrucades que siguin necessàries per dur a terme les actuacions que configuren el programa. Aquestes videotrucades es podran fer de manera individual o en grup.

Altres comunicacions amb les persones participants així com la resolució de dubtes o consultes es podran fer per via telefònica, per correu electrònic o qualsevol altre mitjà telemàtic que el personal tècnic consideri adient.

#### <span id="page-14-1"></span>**8.2.1 Aspectes comuns als dos serveis**

Les oficines derivaran al programa persones demandants d'ocupació no ocupades inscrites al SOC que reuneixin els següents requisits per assistir a l'espai de recerca de feina.

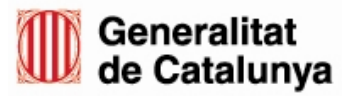

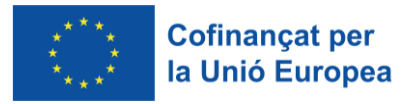

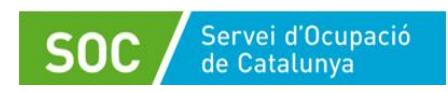

El requisits són els següents:

- Tenir un projecte professional definit i viable.
- Estar inscrites al Servei Públic d'Ocupació de Catalunya amb la demanda activa
- Tenir disponibilitat i interès per participar.
- Tenir coneixements de català/castellà.
- Tenir coneixements d'informàtica i Internet.
- Tenir disponibilitat horària per assistir un mínim de 8 sessions.

En el cas que la persona disposi de tots els requisits i, a més, disposi d'autonomia suficient en informàtica i Internet, el personal tècnic de l'oficina la derivarà a la llista d'espera del servei recerca activa de feina, mitjançant l'aplicació GIA.

En el cas que la persona disposi de tots els requisits, incloent els coneixements d'informàtica i Internet, però necessiti un reforç per assolir l'autonomia suficient en informàtica i Internet que requereix el servei recerca activa de feina, el personal tècnic de l'oficina la derivarà a la llista d'espera del servei eines informàtiques, mitiancant l'aplicació GIA.

En ambdós casos l'oficina de Treball registrarà l'oferiment del servei amb el codi 12K a l'aplicació Galileu.

Quan hi hagi una vacant en un servei, el personal tècnic de l'espai de recerca de feina citarà la persona següent de la llista d'espera d'aquest servei, de tal manera que en el grup constantment pugui haver noves incorporacions per mantenir el nombre màxim de participants (veure els apartats 8.2.2 i 8.2.3 d'aquest procediment).

Únicament podran iniciar un servei les persones que constin a la llista d'espera del servei.

Un dels requisits de les persones que assisteixen a un espai de recerca de feina és la seva disponibilitat i interès en participar-hi i és necessari que hi assisteixin regularment. És per això que, en el cas que una persona falti a alguna de les sessions, el personal tècnic de l'espai avaluarà si es mantenen aquests requisits, si fos necessari juntament amb el personal de l'oficina de Treball que l'ha derivat. En cas de no ser així, l'entitat comunicarà a la persona que la dona de baixa i ho registrarà a l'aplicació GIA seguint les indicacions de l'apartat 6.3 de la [Guia](https://serveiocupacio.gencat.cat/web/.content/04_Entitats/09_Subvencions-per-lorientacio/2023/Espais-de-recerca-de-feina/GS32202301_Guia_Gestio_-GIA_Entitats.pdf) de [gestió de l'aplicació GIA-Entitats beneficiàries,](https://serveiocupacio.gencat.cat/web/.content/04_Entitats/09_Subvencions-per-lorientacio/2023/Espais-de-recerca-de-feina/GS32202301_Guia_Gestio_-GIA_Entitats.pdf) relatiu a la Finalització del servei, i tancarà el procés d'orientació a Galileu (vegeu l'apartat 2.5 de l'annex 4 d'aquest Procediment). Un criteri per avaluar la disponibilitat i/o interès pot ser la manca d'assistència de la persona usuària a dues sessions sense una causa justificada.

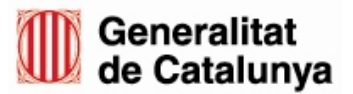

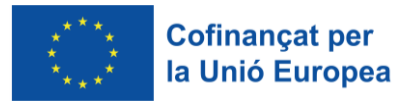

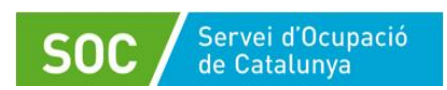

### <span id="page-16-0"></span>**8.2.2 Servei eines informàtiques**

És un servei adreçat a les persones que compleixen els requisits exigits per participar en l'espai de recerca de feina i té per objectiu l'assoliment de l'autonomia necessària en l'ús de les eines informàtiques emprades en la recerca de feina per optimitzar la seva participació.

Aquest servei es portarà a terme els divendres. Cada divendres hi haurà dos torns de dues hores i mitja en horari continuat, respectant l'horari autoritzat a la resolució d'atorgament i, en cada torn podran participar un màxim de 6 persones, tant si participen de manera presencial com telemàtica; no obstant, les persones que portin més de 15 dies en la llista d'espera d'aquest servei es podran incorporar, sempre que compleixin els requisits exigits, fins arribar a un màxim de 10 persones per sessió.

Cada persona pot assistir als dos torns de la mateixa jornada i participarà a les sessions que siguin necessàries per accedir al servei recerca activa de feina.

#### <span id="page-16-1"></span>**8.2.2.1 Inici**

A l'inici del programa i a mesura que hagi vacants durant l'execució el personal tècnic de l'espai de recerca contactarà amb les persones de la llista d'espera d'aquest servei.

Prèviament, el personal tècnic ha de comprovar que disposa d'accés a la seva fitxa del ciutadà dins l'aplicació Galileu (vegeu l'apartat 2.2 de l'annex 4 d'aquest Procediment).

Les persones de la llista d'espera provindran de les oficines de Treball o del servei recerca activa de feina (vegeu l'apartat 8.2.3.1 d'aquest Procediment).

A les persones que provenen del servei recerca activa de feina i que l'entitat ha derivat a la llista d'espera del servei eines informàtiques, els informarà del dia i hora en què s'incorporaran al servei Eines Informàtiques i no caldrà fer prèviament una entrevista.

A les persones derivades per l'oficina de Treball al servei eines informàtiques les citarà per fer una entrevista individual en la qual confirmarà que reuneixen els requisits per assistir a l'espai de recerca de feina i li donarà a conèixer amb més profunditat les característiques i el funcionament del servei recerca activa de feina.

En cas que compleixi els requisits i ja disposi de coneixements suficients en informàtica i Internet, el personal tècnic de l'espai de recerca la derivarà a la llista d'espera del servei recerca activa de feina informant a GIA el resultat d'actuació 53 (Rebuig per iniciar servei Recerca Activa de Feina).

En cas que compleixi els requisits i no disposi de suficients coneixements en informàtica i Internet per participar de forma autònoma en el servei recerca activa

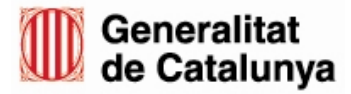

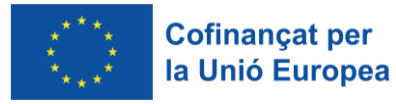

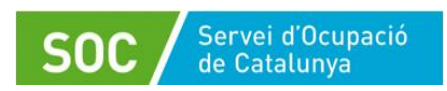

de feina, el personal tècnic li explicarà el funcionament **del servei eines informàtiques** i la persona s'incorporarà a aquest servei.

Abans que la persona iniciï el servei eines informàtiques el personal tècnic de l'espai de recerca donarà d'alta a GIA cada una de les sessions d'eines informàtiques indicant-ne la data en que es realitzarà i l'hora d'inici i finalització, i omplirà el full de control d'assistència, segons el model normalitzat [\(G146NOP-](http://empresa.extranet.gencat.cat/impresos/AppJava/downloadFile.html?idDoc=G146NOP-453-00.pdf)[453\)](http://empresa.extranet.gencat.cat/impresos/AppJava/downloadFile.html?idDoc=G146NOP-453-00.pdf). Aquest document també està disponible en castellà [\(G146NOP-453T\)](http://empresa.extranet.gencat.cat/impresos/AppJava/downloadFile.html?idDoc=G146NOP-453T-00.pdf).

Quan la persona iniciï el servei eines informàtiques (la primera sessió ha de ser sempre presencial), el personal tècnic ha d'/de:

- Obrir un procés d'orientació a l'aplicació Galileu (vegeu l'apartat 2.3 de l'annex 4 d'aquest Procediment). En fer-ho automàticament s'evolucionarà el servei 12K a iniciat.
- Omplir la Fitxa de participant (vegeu l'apartat 10 i l'annex 4 d'aquest Procediment).
- Lliurar a la persona els dos fulls del **Document informatiu FSE**, segons model normalitzat [\(G146NOP-454\)](http://empresa.extranet.gencat.cat/impresos/AppJava/downloadFile.html?idDoc=G146NOP-454-00.pdf), també disponible en castellà [\(G146NOP-454T\)](http://empresa.extranet.gencat.cat/impresos/AppJava/downloadFile.html?idDoc=G146NOP-454T-00.pdf); un cop els hagi llegit i signat, un exemplar serà per a la persona participant i l'altre per a l'entitat que l'haurà d'incorporar a l'expedient de la persona.
- Fer una còpia del DNI o NIE de la persona beneficiària que incorporarà també a l'expedient.

Únicament en el cas que la persona hagi iniciat primer el servei recerca activa de feina la primera sessió del servei eines informàtiques pot ser telemàtica i no es lliuraran a l'inici els dos fulls del Document informatiu FSE, ni es farà fotocòpia del DNI o NIE, ni s'omplirà la fitxa de participant, ni s'obrirà el procés d'orientació, atès que el personal tècnic de l'espai de recerca ho haurà fet a l'inici del servei recerca activa de feina.

Si la persona citada per iniciar el servei eines informàtiques no l'inicia, el personal tècnic de l'espai de recerca ho registrarà a GIA indicant-ne el motiu (veure Motius de rebuig a l'annex 1 d'aquest procediment), i tancarà el procés d'orientació a l'aplicació Galileu (veure l'apartat 2.5 de l'annex 4 d'aquest procediment).

### <span id="page-17-0"></span>**8.2.2.2 Desenvolupament**

En el desenvolupament del servei eines informàtiques el personal tècnic, **de forma individualitzada**, complementarà el coneixement i reforçarà l'ús de les eines informàtiques necessàries per a la recerca de feina (tractament de textos, aplicacions de correu electrònic, arxiu i recuperació de la informació, navegació per Internet...) fins que la persona participant disposi del nivell que li permeti realitzar la recerca de feina de manera fluida i autònoma.

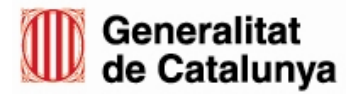

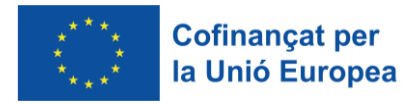

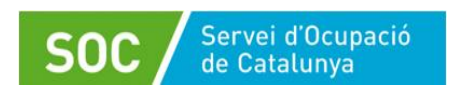

Quan el personal tècnic detecti una dificultat o una altra circumstància que consideri oportú clarificar per a tot el grup, s'aturarà l'activitat individual i el personal tècnic puntualitzarà els aspectes del tema que es tracti.

La persona participant signarà el full de control d'assistència cada un dels dies que assisteixi presencialment a l'espai i sempre a la finalització de la sessió en que hagi participat. En el cas que no assisteixi a una sessió per a la que estava citada, aquesta romandrà sense signar.

En cas de sessions telemàtiques, caldrà deixar constància a l'apartat comentaris del full de control d'assistència, indicant "sessió telemàtica" quan la persona assisteixi i "No assisteix" quan no ho faci.

El personal tècnic haurà d'adjuntar al control d'assistència el llistat descarregat de la plataforma utilitzada on constin les persones assistents a les videotrucades d'inici i de finalització de cada sessió (veure l'apartat 8.2 d'aquest procediment).

**Diàriament**, i un cop finalitzada cada una de les sessions, el personal tècnic signarà els fulls de control d'assistència individual, registrarà a GIA si les persones convocades hi han assistit o no indicant el resultat (veure "Resultats d'una actuació" a l'annex 1 d'aquest procediment) i vincularà el personal tècnic a la sessió.

Les sessions realitzades de manera telemàtica es registraran a GIA de la mateixa manera que les presencials, d'acord amb les indicacions d'aquest procediment i la Guia de gestió de l'aplicació GIA - Entitats beneficiàries.

#### <span id="page-18-0"></span>**8.2.2.3 Materials per a les persones participants**

La persona participant podrà afegir el material emprat en aquest servei a la documentació corresponent al servei recerca activa de feina (vegeu l'apartat 8.2.3.3 d'aquest Procediment).

### <span id="page-18-1"></span>**8.2.2.4 Finalització**

Quan la persona assoleixi el nivell d'autonomia en l'ús de les eines informàtiques emprades en la recerca de feina necessari per optimitzar la seva participació en el servei recerca activa de feina, el personal tècnic la derivarà a la llista d'espera d'aquest servei informant el resultat de l'actuació 28 (Baixa per iniciar servei Recerca Activa de Feina) a l'última sessió a què ha assistit; en aquest cas, quan la persona beneficiària s'incorpori al nou servei, no caldrà fer una nova entrevista individual, ni obrir el procés d'orientació, ni omplir la Fitxa de participant, ni lliurar els dos fulls del Document informatiu FSE ni fer còpia del DNI o NIE.

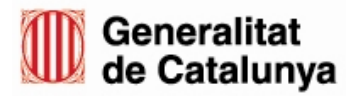

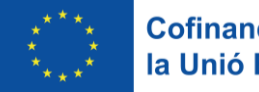

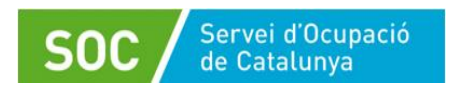

En cas que la persona participant finalitzi el servei per qualsevol altre motiu, el personal tècnic ho registrarà a l'aplicació GIA, seguint les indicacions de l'apartat 6.3 de la [Guia de gestió de l'aplicació GIA-Entitats beneficiàries,](https://serveiocupacio.gencat.cat/web/.content/04_Entitats/09_Subvencions-per-lorientacio/2023/Espais-de-recerca-de-feina/GS32202301_Guia_Gestio_-GIA_Entitats.pdf) relatiu a la finalització del servei, i a l'aplicació Galileu mitjançant el tancament del procés d'orientació (veure l'apartat 2.5 de l'annex 4 d'aquest procediment).

#### <span id="page-19-0"></span>**8.2.3 Servei recerca activa de feina**

L'objectiu d'aquest servei és la inserció laboral de les persones participants utilitzant una metodologia activa en la que es fomenta l'autonomia de cada persona i s'incentiva i es motiva les persones participants per presentar el màxim de candidatures, atenent el seu objectiu professional i l'adequació del seu perfil a les demandes de les empreses.

La participació de cada persona és de 4 hores diàries en horari continuat, respectant l'horari autoritzat a la resolució d'atorgament, dos dies a la setmana (dilluns i dimecres o dimarts i dijous) durant un mínim de 8 sessions i un màxim de 12. Els dos dies setmanals de participació hauran de tenir el mateix horari.

El nombre màxim de persones participants en cada torn, tant si participen de forma presencial com telemàtica, es correspondrà amb el nombre d'ordinadors autoritzats en la resolució d'atorgament.

#### <span id="page-19-1"></span>**8.2.3.1 Inici**

A l'inici del programa i a mesura que hi hagi vacants durant l'execució el personal tècnic de l'espai de recerca contactarà amb les persones de la llista d'espera d'aquest servei.

Prèviament, el personal tècnic ha de comprovar que disposa d'accés a la seva fitxa del ciutadà dins l'aplicació Galileu (vegeu l'apartat 2.2 de l'annex 4 d'aquest Procediment).

Les persones de la llista d'espera provindran de les oficines de Treball i, si escau, del servei eines informàtiques (vegeu l'apartat 8.2.2.1 d'aquest Procediment).

A les persones que provenen del servei eines informàtiques i que l'entitat ha derivat a la llista d'espera del servei recerca activa de feina, els informarà del dia i hora en què s'incorporaran al servei recerca activa de feina i no caldrà fer prèviament una entrevista.

A les persones que ha derivat l'oficina de Treball per al servei recerca activa de feina les citarà per fer una entrevista individual en la qual confirmarà que reuneixen els requisits per assistir a l'espai de recerca de feina i li donarà a conèixer amb més profunditat les característiques i el funcionament d'aquest servei.

Un cop comprovat que la persona compleix els requisits, s'incorporarà a l'espai de recerca.

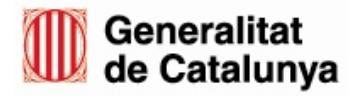

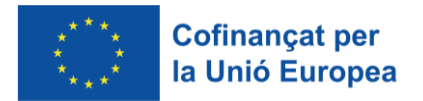

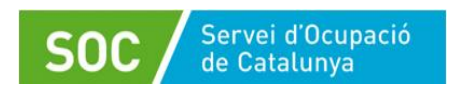

En cas que els compleixi però no disposi de suficients coneixements en informàtica i Internet per participar de forma autònoma en el servei recerca activa de feina, el personal tècnic li explicarà el funcionament **del servei eines informàtiques** i la derivarà a la llista d'espera d'aquest servei informant a l'aplicació GIA el resultat de l'actuació 52 (Rebuig per iniciar servei Eines Informàtiques).

Abans que la persona beneficiària iniciï el servei recerca activa de feina el personal tècnic de l'espai de recerca donarà d'alta a GIA cada una de les sessions de recerca de feina indicant-ne la data en que es realitzarà i l'hora d'inici i finalització i omplirà el full de control d'assistència, segons el model normalitzat [\(G146NOP-453\)](http://empresa.extranet.gencat.cat/impresos/AppJava/downloadFile.html?idDoc=G146NOP-453-00.pdf). Aquest document també està disponible en castellà [\(G146NOP-](http://empresa.extranet.gencat.cat/impresos/AppJava/downloadFile.html?idDoc=G146NOP-453T-00.pdf)[453T\)](http://empresa.extranet.gencat.cat/impresos/AppJava/downloadFile.html?idDoc=G146NOP-453T-00.pdf).

Quan la persona iniciï el servei recerca activa de feina (la primera sessió ha de ser sempre presencial excepte si la persona prové del servei Eines informatiques), el personal tècnic ha d'/de:

- Obrir procés d'orientació a l'aplicació Galileu (vegeu l'apartat 2.3 de l'annex 4 d'aquest Procediment). En fer-ho automàticament s'evolucionarà el servei 12K a iniciat.
- Omplir la Fitxa de participant (vegeu l'apartat 10 i l'annex 4 d'aquest Procediment).
- Lliurar a la persona els dos fulls del **Document informatiu FSE**, segons model normalitzat [\(G146NOP-454\)](http://empresa.extranet.gencat.cat/impresos/AppJava/downloadFile.html?idDoc=G146NOP-454-00.pdf), també disponible en castellà [\(G146NOP-454T\)](http://empresa.extranet.gencat.cat/impresos/AppJava/downloadFile.html?idDoc=G146NOP-454T-00.pdf); un cop els hagi llegit i signat, un exemplar serà per a la persona participant i l'altre per a l'entitat que l'haurà d'incorporar a l'expedient de la persona.
- Fer una còpia del DNI o NIE de la persona beneficiària que incorporarà també a l'expedient.

Únicament en el cas que la persona hagi iniciat primer el servei eines informàtiques i un cop finalitzat s'incorpori al servei recerca activa de feina, no es lliuraran a l'inici del servei recerca activa de feina els dos fulls del Document informatiu FSE, ni es farà fotocòpia del DNI o NIE, ni s'omplirà la fitxa de participant, ni s'obrirà el procés d'orientació, atès que el personal tècnic de l'espai de recerca ho haurà fet a l'inici del servei eines informàtiques.

Si la persona citada per iniciar el servei recerca activa de feina no l'inicia, el personal tècnic de l'espai de recerca ho registrarà a GIA indicant-ne el motiu (veure Motius de rebuig a l'annex 1 d'aquest procediment), i tancarà el procés d'orientació a l'aplicació Galileu (veure l'apartat 2.5 de l'annex 4 d'aquest procediment).

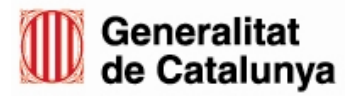

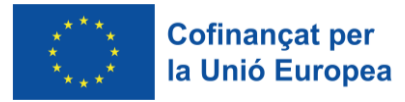

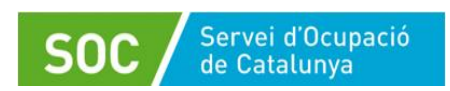

### <span id="page-21-0"></span>**8.2.3.2 Desenvolupament**

En primer lloc caldrà treballar el currículum per adaptar-lo al perfil de cada persona i a les característiques del lloc de treball a que vol optar, incloent-hi aquells aspectes que donen un valor afegit a la candidatura. El currículum no és un document estàndard sinó que cal adaptar-lo al lloc de treball al qual es presenta.

Amb el currículum a punt, cada persona haurà de disposar d'un correu personal a través del qual enviarà i rebrà resposta a les seves candidatures.

A partir d'aquí s'iniciarà la recerca a través dels diversos portals de feina que hi ha a la xarxa i es començaran a enviar les candidatures a aquelles ofertes els requisits de les quals s'ajusten al perfil de la persona candidata; també es treballarà l'autocandidatura i la recerca de feina a través de les xarxes socials.

En paral·lel cada persona gestionarà la seva agenda per tenir un control de les candidatures enviades, de les respostes obtingudes i de les entrevistes concertades. Cada jornada s'iniciarà amb la revisió del correu per veure si hi ha respostes als currículums enviats i amb una revisió de l'agenda per actualitzar-la si cal.

El servei recerca activa de feina constarà d'un mínim de 8 sessions i un màxim de 12 sessions amb la següent distribució de continguts:

Dia 1

- Entrevista individual amb la persona candidata per donar-li a conèixer amb més profunditat les característiques i el funcionament de l'espai de recerca i per confirmar que reuneix els requisits. No caldrà fer aquesta entrevista en el cas que l'entitat hagi derivat la persona des del servei eines informàtiques.
- Identificar els objectius professionals (màxim 3 objectius).
- Acord de les pautes de treball (rutina diària)
- Presentació al grup.
- Anàlisi de l'estratègia prèvia (eines i canals utilitzats) i identificació d'estratègies noves
- Revisió i/o creació del currículum personal i millora de les dades en l'aplicació Galileu, si escau
- Identificació i priorització dels nous canals de recerca de feina

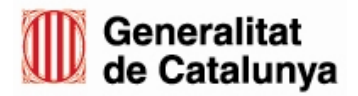

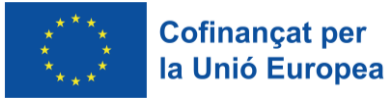

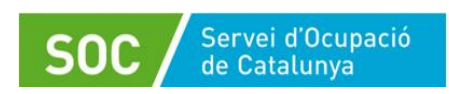

#### Dia 2

- Visita "guiada" al portal Feina Activa: alta al portal, introducció de dades curriculars, tipus i nivell de visibilitat, actualització de dades, cerca simple i avançada d'ofertes, creació d'alertes i periodicitat, seguiment de candidatures
- Identificar i diferenciar borses de treball, metacercadors i anuncis, ETT i empreses de selecció, portals públics i privats, cercadors d'empreses, xarxes socials i professionals
- Registre a portals genèrics, àrees de promoció econòmica, ETT, empreses de selecció, borses de treball

Dia 3 i següents

- Registre a portals específics
- Cerca d'ofertes de feina
- Preparació de la carta de presentació i adaptació del currículum en resposta a un anunci
- Presentació de candidatures, inscripció
- Seguiment i accions post-inscripció

És imprescindible que diàriament es consultin els portals més importants i que publiquen més ofertes del perfil de la persona candidata i fer servir els metacercadors per cercar altres ofertes i portals per inscriure-s'hi.

De forma transversal, quan en l'espai de recerca hi hagi un nombre determinat de persones que es troben en una dificultat o qualsevol altra circumstància que el personal tècnic considera oportú clarificar relacionada amb canals de recerca de feina, carta de presentació, autocandidatura, xarxa de contactes, l'entrevista de selecció..., el grup participarà en una sessió breu (20 – 30 minuts) sobre el tema que es tracti.

Durant les diferents sessions les persones participants aniran registrant les seves candidatures al Document de registre i seguiment d'ofertes i candidatures, segons model normalitzat [\(G146NOP-457\)](http://empresa.extranet.gencat.cat/impresos/AppJava/downloadFile.html?idDoc=G146NOP-457-00.xlsx) i, si escau, al Document de registre i seguiment d'autocandidatures, segons model normalitzat [\(G146NOP-456\)](http://empresa.extranet.gencat.cat/impresos/AppJava/downloadFile.html?idDoc=G146NOP-456-00.xlsx), per tal de poder tenir un millor control de la situació en la que es troba cada candidatura. Aquests documents també estan disponibles en castellà [\(G146NOP-457T\)](http://empresa.extranet.gencat.cat/impresos/AppJava/downloadFile.html?idDoc=G146NOP-457T-00.xlsx) i [\(G146NOP-456T\)](http://empresa.extranet.gencat.cat/impresos/AppJava/downloadFile.html?idDoc=G146NOP-456T-00.xlsx).

La persona participant signarà el full de control d'assistència cada un dels dies que assisteixi presencialment a l'espai i sempre amb posterioritat a la finalització de la sessió en que hagi participat; en el cas que no assisteixi a una sessió per a la que estava citada aquesta romandrà sense signar.

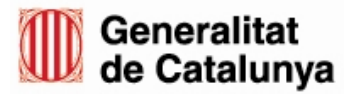

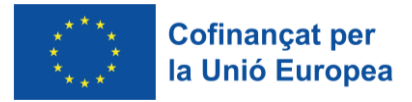

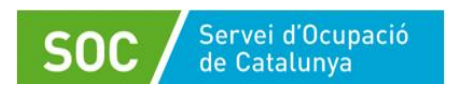

En cas de sessions telemàtiques, caldrà deixar constància a l'apartat comentaris del full de control d'assistència, indicant "sessió telemàtica" quan la persona assisteixi i "No assisteix" quan no ho faci, i adjuntar al control d'assistència el llistat descarregat de la plataforma utilitzada on constin les persones assistents a les videotrucades d'inici i de finalització de cada sessió (veure l'apartat 8.2 d'aquest procediment).

Quan una persona no assisteixi a una sessió, no comptarà per al màxim de 12 sessions en les que pot participar. En aquest cas el personal tècnic afegirà i registrarà en el full de control d'assistència una nova sessió.

**Diàriament**, i un cop finalitzada cada una de les sessions, el personal tècnic signarà els fulls de control d'assistència individual i registrarà a GIA si les persones convocades hi han assistit o no indicant el resultat, i vincularà el personal tècnic a la sessió (veure "Resultats d'una actuació" a l'annex 1 d'aquest procediment).

Les sessions realitzades de manera telemàtica es registraran a GIA de la mateixa manera que les presencials, d'acord amb les indicacions d'aquest procediment i la Guia de gestió de l'aplicació GIA - Entitats beneficiàries.

Les persones que iniciïn el servei recerca activa de feina podran interrompre la participació en aquest servei i iniciar el servei eines informàtiques si el personal tècnic ho considera convenient. En aquest cas, el personal tècnic els explicarà el funcionament del servei eines informàtiques i les derivarà a la llista d'espera d'aquest servei informant el resultat de l'actuació 27 (Baixa per iniciar servei Eines Informàtiques) seguint les indicacions de l'apartat 6.3 de la Guia de gestió de l'aplicació GIA - Entitats beneficiàries, relatiu a la finalització del servei.

Les persones que hagin completat les 12 sessions de què, com a màxim, consta el servei, no podran tornar-lo a fer. En el cas particular que alguna persona hagués de deixar l'espai de recerca i més endavant volgués tornar-hi ho podria fer fins a completar el període total màxim d'assistència (12 sessions). En aquest cas haurà de ser derivat de nou per l'oficina i inscrit en la llista d'espera per finalitzar l'acció que havia iniciat.

#### <span id="page-23-0"></span>**8.2.3.3 Materials per a les persones participants**

Cada participant disposarà d'una carpeta amb la següent documentació, adaptada a la seva situació i a les ocupacions cercades:

- Document/s de registre i seguiment d'ofertes i candidatures
- Document/s de registre i seguiment d'autocandidatures, si s'escau
- Dossier sobre l'elaboració del currículum i cartes de presentació: definició, recomanacions i tipologia.

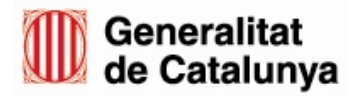

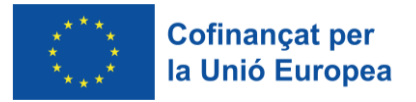

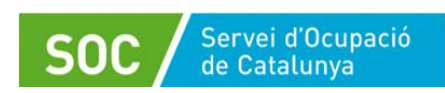

- Portals de recerca de feina a Internet, tant els generals com per sectors d'ocupació, en funció de l'objectiu laboral de cada persona.
- Documents de les diverses sessions informatives realitzades.

El/s "Document de registre i seguiment d'ofertes i candidatures" i el/s "Document de registre i seguiment d'autocandidatures" que formen part de la carpeta que s'endurà la persona participant es poden incorporar bé durant les diferents sessions o bé al final de la seva participació en l'espai de recerca.

En cas que la persona no assisteixi presencialment, el personal tècnic de l'espai de recerca li farà arribar els materials de forma telemàtica; pel que fa als "Document de registre i seguiment d'ofertes i candidatures" i "Document de registre i seguiment d'autocandidatures" la persona participant farà arribar una còpia a l'entitat durant les diferents sessions o bé al final de la seva participació en l'espai de recerca, per tal que els inclogui al seu expedient individual.

#### <span id="page-24-0"></span>**8.2.3.4 Finalització**

Un cop finalitzat el servei el personal tècnic de l'espai de recerca registrarà el resultat a l'aplicació GIA seguint les indicacions de l'apartat 6.3 de la Guia de gestió de l'aplicació GIA - Entitats beneficiàries, relatiu a la finalització del servei, i a l'aplicació Galileu mitjançant el tancament del procés (veure l'apartat 2.5 de l'annex 4 d'aquest procediment).

L'entitat haurà d'informar a les persones participants que disposen d'un qüestionari [\(G146NOP-455\)](http://empresa.extranet.gencat.cat/impresos/AppJava/downloadFile.html?idDoc=G146NOP-455-00&e=0) per avaluar el grau de satisfacció i utilitat del servei rebut; aquest qüestionari també està disponible en castellà [\(G146NOP-455T\)](http://empresa.extranet.gencat.cat/impresos/AppJava/downloadFile.html?idDoc=G146NOP-455T-00&e=0). Les persones participants que ho desitgin podran remetre aquest qüestionari mantenint el format excel a l'adreça de correu: [enquesta\\_erf.soc@gencat.cat.](mailto:enquesta_erf.soc@gencat.cat)

#### <span id="page-24-1"></span>**8.3 Canvis d'adreça**

L'entitat haurà de desenvolupar el programa a l'adreça o adreces que consten a la resolució d'atorgament. Per sol·licitar un canvi d'adreça haurà de presentar la següent documentació:

- Acreditació de disponibilitat immediata del nou local en què se sol·licita fer les actuacions, segons model normalitzat [\(G146NOP-435\)](http://empresa.extranet.gencat.cat/impresos/AppJava/downloadFile.html?idDoc=G146NOP-435-00.pdf).
- Sol·licitud de canvi de Punt d'actuació, segons model normalitzat [\(G146NOP-452\)](http://empresa.extranet.gencat.cat/impresos/AppJava/downloadFile.html?idDoc=G146NOP-452-00.pdf).
- Un plànol a escala del nou espai que inclogui la distribució del mobiliari i l'escala emprada.

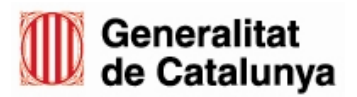

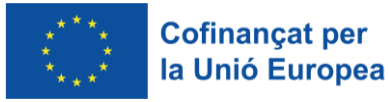

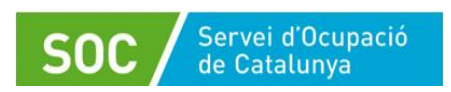

El nou espai ha de complir els requisits del punt 4 de l'annex 2 de l['Ordre](https://dogc.gencat.cat/ca/document-del-dogc/?documentId=803671)  [TSF/258/2017, de 4 desembre,](https://dogc.gencat.cat/ca/document-del-dogc/?documentId=803671) estar ubicat en el mateix municipi i tenir el mobiliari amb el tipus de distribució igual que la que consta a la resolució d'atorgament. A més, en cas que l'espai autoritzat a la resolució atorgament estigui adaptat per persones amb mobilitat reduïda el nou espai també haurà d'estar-ho.

El canvi d'adreça s'autoritzarà mitjançant Resolució de la persona titular de la Direcció del Servei Públic d'Ocupació de Catalunya, un cop el SOC verifiqui que la documentació presentada és correcta.

Als efectes del programa la nova adreça serà efectiva en la data sol·licitada per l'entitat en l'imprès de sol·licitud de canvi de punt d'actuació o en la data de notificació de la Resolució d'autorització del canvi si aquesta és posterior.

#### <span id="page-25-0"></span>**8.4 Canvis d'horaris i vacances**

L'entitat podrà sol·licitar un canvi d'horari, respectant l'horari previst a la resolució atorgament, presentant un escrit motivat signat per la persona representant legal de l'entitat.

L'entitat no podrà fer efectiu el canvi d'horari fins rebre resposta a la seva sol·licitud.

Així mateix, l'entitat haurà de comunicar al SOC, mitjançant escrit signat per la persona representant legal de l'entitat, els dies en que el centre romangui tancat per vacances abans que aquest fet es produeixi. Tret dels dies festius i dels períodes de vacances, l'espai només podrà tancar per causa de força major; en aquest cas l'entitat ho haurà de comunicar al SOC al més aviat possible.

En el supòsit que s'hagués de tancar per altres raons, caldrà presentar una sol·licitud prèvia motivada i signada per la persona representant legal de l'entitat.

# <span id="page-25-1"></span>**9. Expedient individual**

Tota la documentació relativa al desenvolupament del programa ha de restar a disposició del SOC, especialment l'expedient individual complet de cada una de les persones participants.

L'entitat té l'obligació de crear i conservar un expedient individual que acompanyi la persona demandant durant la seva participació en l'espai de recerca de feina; es començarà a elaborar des del primer moment en què la persona iniciï la seva participació en el programa, de tal manera que a cada persona atesa li correspondrà un únic expedient.

L'expedient individual constitueix el document indispensable i insubstituïble per a la justificació administrativa del programa i, per tant, de les persones participants.

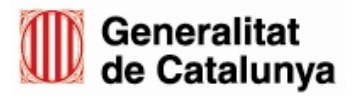

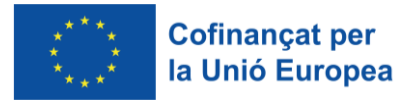

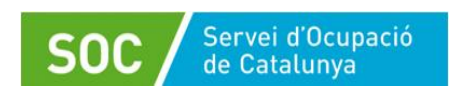

Els documents que hi han de constar són:

- Full/s Control d'assistència degudament emplenats i signat/s:
	- Sessions presencials: signat per la persona participant i pel personal tècnic
	- Sessions telemàtiques: s'indica el tipus de sessió en l'apartat comentaris, està signat pel personal tècnic i consta el llistat d'assistents a les videotrucades.
- Còpia del DNI o NIE de la persona participant
- Original de l'exemplar per a la entitat del Document informatiu FSE, segons model normalitzat, degudament signat per la persona participant.
- Còpia del/s Document/s de registre i seguiment d'ofertes i candidatures (només en el cas de persones participants que ja hagin acabat el servei recerca activa de feina)
- Si s'escau, còpia del/s Document/s de registre i seguiment d'autocandidatures (només en el cas de persones participants que ja hagin acabat el servei recerca activa de feina).
- Qualsevol altra documentació aportada per la persona participant

La persona participant es quedarà amb els originals del/s Document/s de registre i seguiment d'ofertes i candidatures i del/s Document/s de registre i seguiment d'autocandidatures.

# <span id="page-26-0"></span>**10. Fitxa de Participant**

Els espais de recerca de feina estan cofinançats pel Fons Social Europeu Plus i aquest, en la seva normativa, exigeix que les dades de caràcter personal s'han de recollir, registrar i emmagatzemar per a totes les persones que participen en l'acció cofinançada i des del moment que inicien l'acció, independentment que l'abandonin sense finalitzar-la. També indica el tractament que s'ha de donar a aquestes dades ja que n'hi ha de caràcter personal.

En aquest sentit, la base 5.2 de l'annex 1 de [l'Ordre TSF/258/2017, de 4 desembre,](https://dogc.gencat.cat/ca/document-del-dogc/?documentId=803671) disposa que és obligació de les entitats beneficiàries verificar el compliment dels requisits per participar d'acord amb les característiques del programa i, la Llei 3/2018, de 5 de desembre, de protecció de dades personals i garantia dels drets digitals, i amb el Reglament (UE) 2016/679 del Parlament Europeu i del Consell, de 27 d'abril de 2016, relatiu a la protecció de les persones físiques pel que fa al tractament de dades personals i a la lliure circulació d'aquestes dades i pel qual es deroga la Directiva 95/46/CE (Reglament general de protecció de dades), complir amb l'obligació de recopilar les dades de les persones participants, la custòdia de la fitxa de participant amb les mesures de seguretat corresponents i la garantia en la tramesa de les dades.

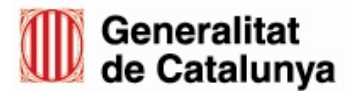

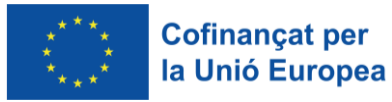

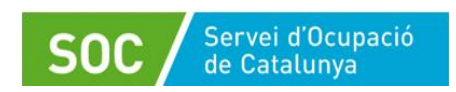

És per això que a la primera sessió del servei on iniciïn la seva participació en el programa, el personal tècnic de l'espai de recerca de feina haurà d'omplir la "Fitxa de participant en operacions cofinançades amb el Fons Social Europeu" mitjançant l'aplicació Galileu (veure l'apartat 2.4.3 de l'annex 4 d'aquest procediment)

El personal tècnic recollirà les dades de la fitxa en dos documents diferents:

- Document amb les dades identificadores de la persona, la situació laboral i el nivell d'estudis
- Document amb les dades sensibles sense identificador personal que es vincula amb un codi que genera la pròpia aplicació.

Quan s'hagin emplenat totes les dades, la persona tècnica entregarà a la persona participant la còpia impresa dels dos documents per a que els signi i, un cop signats, els arxivarà. En cas que ho sol·liciti se li lliurarà una còpia dels documents signats.

Les fitxes signades de totes les persones participants s'hauran de guardar en un únic arxiu **diferent de l'expedient individual** i l'entitat beneficiària les haurà de custodiar amb mesures que garanteixin una protecció adequada i evitin l'accés a les dades sense la corresponent autorització:

- Els armaris, arxivadors o altres elements en què s'emmagatzemin els documents que continguin les dades sensibles han d'estar en àrees en què l'accés estigui protegit amb portes d'accés dotades de sistemes d'obertura mitjançant clau o altre dispositiu equivalent. Aquestes àrees s'han de mantenir tancades quan no sigui necessari l'accés als documents.
- Sempre que es procedeixi al trasllat físic de la documentació, s'han d'adoptar mesures dirigides a impedir l'accés a la informació objecte de trasllat o la seva manipulació.
- Les 2 fitxes una amb identificador i la de dades sensibles sense identificador, s'arxivaran en arxius o armaris diferents. Només les que continguin dades sensibles requeriran les mesures de seguretat esmentades.

El període de custòdia de les Fitxes de Participant signades en paper coincideix amb el que es determina per al conjunt de l'actuació cofinançada, que és d'un termini de 5 anys a partir del 31 de desembre de l'any en què l'Autoritat de Gestió realitzi el darrer pagament al beneficiari. El Servei Públic d'Ocupació de Catalunya informarà de la data d'inici d'aquest període.

# <span id="page-27-0"></span>**11. Seguiment de la qualitat**

El SOC articularà mecanismes de seguiment de les accions a fi d'assegurar la qualitat en l'atenció de les persones participants en el programa. Amb la finalitat de dur a terme aquest seguiment, el SOC podrà realitzar visites als punts d'actuació de les entitats beneficiàries de la subvenció.

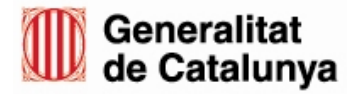

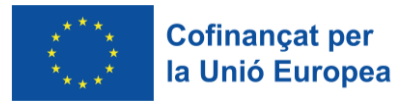

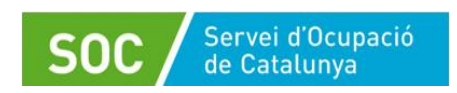

Sens perjudici del seguiment del programa realitzat pel SOC, l'entitat podrà disposar de qüestionaris propis que permetin conèixer el grau de qualitat percebuda per la persona participant, amb l'objectiu de l'avaluació interna de l'entitat.

# <span id="page-28-0"></span>**12. Finalització de les actuacions**

En els darrers 28 dies naturals del període d'execució de l'entitat les oficines de Treball no derivaran nous participants.

En el cas que una persona assisteixi a l'última sessió que tenia programada i no pugui assistir a cap altra sessió perquè finalitza el període d'execució de l'entitat, caldrà crear una sessió per a l'últim dia d'execució, vincular-hi la persona i registrar en aquesta nova actuació el motiu de finalització **29 Finalització programa**. Aquesta actuació, on només es vincula la persona a la sessió per tal d'informar el resultat de finalització, no es comptarà com a realitzada. Així doncs, quan finalitzi el programa no pot quedar cap persona a l'aplicació GIA en situació d'iniciat.

D'acord amb la base 20.6 de l'annex 1 de l'Ordre TSF/258/2017, de 4 de desembre, modificada per l'Ordre EMT/187/2021, de 27 de setembre, les entitats han de presentar la justificació econòmica en el termini màxim de dos mesos des de la finalització del termini d'execució.

Per a la justificació econòmica del programa les entitats han de seguir el que estableix la Guia per a la justificació econòmica de les subvencions per al desenvolupament d'espais de recerca de feina, que estarà disponible a l'espai Tràmits de la Seu electrònica de la Generalitat de Catalunya, dins l'apartat "Documentació" de l'opció ["Aportar documentació. Convocatòria 2023"](https://web.gencat.cat/ca/tramits/tramits-temes/Espais-de-recerca-de-feina-00007?category=76e9ad7c-a82c-11e3-a972-000c29052e2c&moda=2).

L'entitat haurà de conservar tots els documents justificatius de les despeses cofinançades pel Fons Social Europeu Plus (FSE+) durant el termini de cinc anys a partir del 31 de desembre de l'any en que l'Autoritat de Gestió realitzi el darrer pagament al beneficiari. El Servei Públic d'Ocupació de Catalunya informarà de la data d'inici d'aquest període.

Els documents s'han de conservar en forma d'original o en versió electrònica de documents originals.

# <span id="page-28-1"></span>**13. Publicitat**

L'entitat beneficiària de la subvenció ha de donar l'adequada publicitat del caràcter públic del finançament del programa d'acord amb el que estableix la base 5.1 i) de l'annex 1 l'Ordre TSF/258/2017, de 4 de desembre, sobre les obligacions de les entitats beneficiàries, i d'acord amb el que preveu l'article 31 del Reglament de la Llei general de subvencions aprovat pel Reial decret 887/2006, de 21 de juliol.

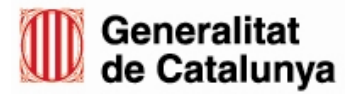

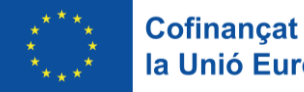

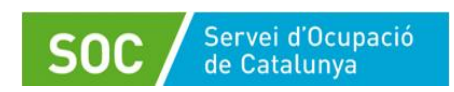

L'entitat beneficiària ha d'adoptar les mesures de publicitat i informació següents pel que fa al cofinançament de l'FSE+:

- En totes les mesures d'informació i comunicació que faci, ha d'incloure-hi l'emblema de la Unió, acompanyat de l'expressió "Cofinançat per la Unió Europea". L'ús i les característiques tècniques de l'emblema de la Unió estan regulats a l'annex IX del Reglament (UE) 2021/1060, de 24 de juny, del Parlament Europeu i del Consell (DOUE núm. L 231 de 30 de juny de 2021).
- Fer una breu descripció de l'actuació en el seu lloc web oficial i en els seus comptes en el mitjans socials, que indiqui els objectius i resultats d'aquesta, destacant l'ajuda financera de la Unió Europea.
- Durant la realització de l'operació ha d'informar el públic del cofinançament de l'actuació mitjançant un cartell visible per al públic de mida A3 com a mínim.
- S'ha d'assegurar que les persones destinatàries de l'actuació han estat informades del cofinançament de l'FSE+. Concretament, es farà constar el cofinançament de l'FSE+ en qualsevol document que es lliuri als participants o que formi part de l'expedient de l'actuació cofinançada.

En la informació i comunicació s'ha de fer un ús inclusiu, no sexista i no androcèntric del llenguatge.

Per complir els requisits de comunicació se seguiran les indicacions de difusió [d'actuacions cofinançades del període 2021-2027](https://serveiocupacio.gencat.cat/web/.content/01_SOC/10_Identitat-corporativa-i-recursos-grafics/Documents_logos_2021/00_INDICACIONS_FONS-EUROPEUS_2021-2027.pdf) disponibles a l'apartat Identitat corporativa i recursos gràfics de la pàgina web del SOC.

L'incompliment d'aquestes mesures pot comportar la revocació parcial de fins a un màxim del 3% de l'import atorgat a l'empara del que disposa l'article 50.3 del Reglament (UE) 2021/1060, de 24 de juny, del Parlament Europeu i del Consell (DOUE núm. L 231 de 30 de juny de 2021).

Les entitats disposen dels següents models que poden utilitzar en tots els documents i/o material que utilitzin en el desenvolupament del programa, a l'espai Tràmits de la Seu electrònica de la Generalitat de Catalunya, dins l'apartat "Documentació" de l'opció ["Aportar documentació. Convocatòria 2023"](https://web.gencat.cat/ca/tramits/tramits-temes/Espais-de-recerca-de-feina-00007?category=76e9ad7c-a82c-11e3-a972-000c29052e2c&moda=2):

- [G146NOP-461](http://empresa.extranet.gencat.cat/impresos/AppJava/downloadFile.html?idDoc=G146NOP-461-00.docx) Model pàgines interiors dossiers horitzontal
- [G146NOP-462](http://empresa.extranet.gencat.cat/impresos/AppJava/downloadFile.html?idDoc=G146NOP-462-00.docx) Model pàgines interiors dossiers vertical
- [G146NOP-463](http://empresa.extranet.gencat.cat/impresos/AppJava/downloadFile.html?idDoc=G146NOP-463-00.docx) Model portada dossiers horitzontal
- [G146NOP-464](http://empresa.extranet.gencat.cat/impresos/AppJava/downloadFile.html?idDoc=G146NOP-464-00.docx) Model portada dossiers vertical
- [G146NOP-459](http://empresa.extranet.gencat.cat/impresos/AppJava/downloadFile.html?idDoc=G146NOP-459-00.docx) Model carpetes horitzontal
- [G146NOP-460](http://empresa.extranet.gencat.cat/impresos/AppJava/downloadFile.html?idDoc=G146NOP-460-00.docx) Model carpetes vertical

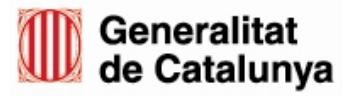

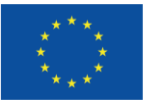

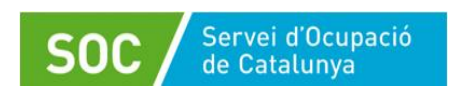

El model del cartell del programa subvencionat on es visualitza les administracions que subvencionen i financen l'activitat i que ha d'estar visible als espais on es portin a terme les actuacions individuals i les grupals amb les persones participants és el següent:

#### [G146NOP-458](https://empresa.extranet.gencat.cat/impresos/AppJava/downloadFile.html?idDoc=G146NOP-458-00.pdf) Model cartell aula horitzontal

#### **En cap cas es pot modificar la distribució ni la mida dels logotips d'aquests models.**

#### **Altres formats i mitjans publicitaris**

En cas que l'entitat o l'organisme beneficiari tingui previst fer difusió o publicitat de qualsevol tipus del programa Espais de recerca de feina, ha d'enviar una mostra mitjançant el formulari d'aportació de documentació al Servei Públic d'Ocupació de Catalunya (SOC) per tal que ho validi i autoritzi.

Abans de presentar les mostres cal tenir en compte les següents indicacions:

#### **Contingut mínim**

S'ha de fer constar, segons el format (pàgines web, noticies, cartells anunci, fulletons, pantalles enrotllables, xarxes socials, mitjans audiovisuals, etc.):

#### **Comú per a tots els formats (frases exactes)**

a) Com està subvencionat el programa.

"Aquest programa està promogut i impulsat pel Servei Públic d'Ocupació de Catalunya i cofinançat en un 40% pel Fons Social Europeu Plus"

b) Cost de les accions

"Sense cost per als participants"

c) On s'han d'adreçar les persones interessades en participar en el programa

"Les persones interessades s'han d'adreçar a l'Oficina de Treball corresponent"

#### **Per a difusió en pàgines web, fulletons, pantalles enrotllables i/o cartells anunci**

- d) Requisits per participar:
	- Tenir un projecte professional definit i viable.
	- Estar inscrites al Servei Públic d'Ocupació de Catalunya amb la demanda activa
	- Tenir disponibilitat i interès per participar.
	- Tenir coneixements de català/castellà.

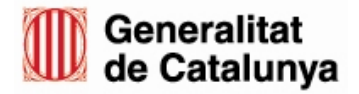

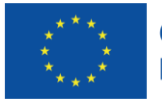

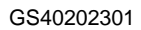

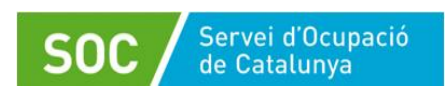

- Tenir coneixements d'informàtica i Internet.
- Tenir disponibilitat horària per assistir un mínim de 8 sessions.
- e) Informació de la pàgina web del SOC:
	- **Per a més informació:** [http://serveiocupacio.gencat.cat](http://serveiocupacio.gencat.cat/)

#### **Per a les xarxes socials:**

Es farà servir:

- #ocupació
- #FinancatUE
- #FonsUECat

#### **Instruccions per utilitzar els logotips institucionals (obligatori en tots els formats)**

- a) En el cas d'impressions en color (en qualsevol format) els logotips institucionals han d'ésser en color, d'acord amb les indicacions corresponents (vegeu l'apartat "e").
	- Capçalera (Logotip del Servei Públic d'Ocupació de Catalunya)

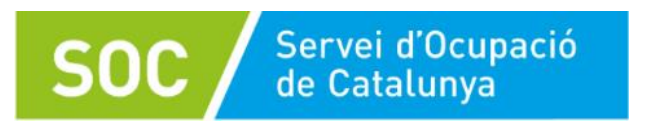

- Peu del document:
	- o Logotip de la Generalitat de Catalunya (esquerra del document)
	- o Bandera de la UE i el literal "Cofinançat per la Unió Europea" a la dreta, (centre del document)
	- o Logotip de l'entitat (dreta del document)

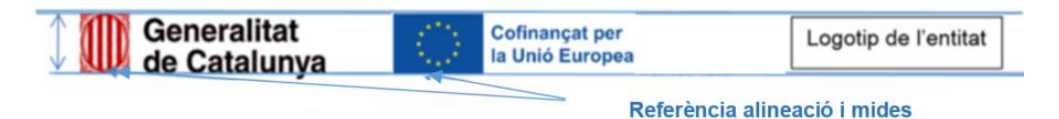

- b) El logotip de l'entitat ha de tenir la mateixa grandària o inferior a la resta de logotips.
- c) En cas de díptics o tríptics, els logotips del SOC, de la Generalitat de Catalunya i de la Unió Europea han d'anar en la portada.

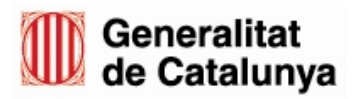

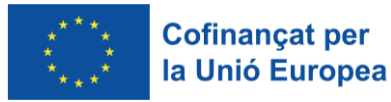

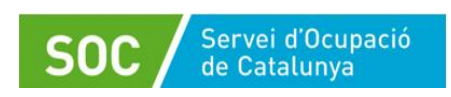

d) En cas de pàgines web els logotips sempre seran en color i la disposició del logotips institucionals és la següent:

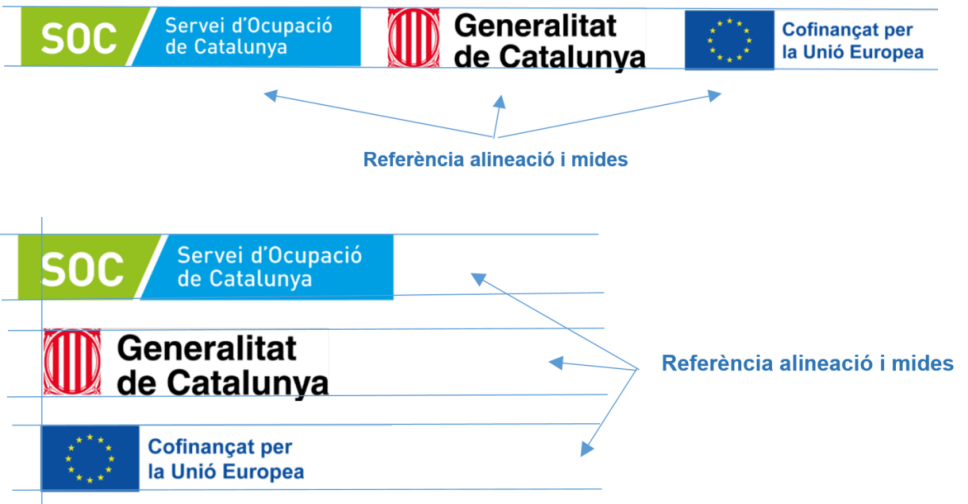

e) Informació precisa de colors, mides, distàncies entre logotips i models:

En l'apartat *Identitat corporativa i recursos gràfics* de la pàgina web del SOC, trobareu les indicacions i els models dels logotips del SOC i de l'emblema europeu:

- [Accions subvencionades per el SOC](https://serveiocupacio.gencat.cat/web/.content/01_SOC/10_Identitat-corporativa-i-recursos-grafics/Documents_logos_2021/Indicacions-identificar-actuacions-programes-SOC-Novembre-2023.pdf)
- [Ús de l'emblema europeu en els programes de la UE 2021-2027](https://serveiocupacio.gencat.cat/web/.content/01_SOC/10_Identitat-corporativa-i-recursos-grafics/Documents_logos_2021/EL-USO-DEL-EMBLEMA-EUROPEO-EN-EL-CONTEXTO-DE-LOS-PROGRAMAS-DE-LA-UE-2021-2027.pdf)
- [Manual d'identificació visual corporativa](https://serveiocupacio.gencat.cat/web/.content/01_SOC/10_Identitat-corporativa-i-recursos-grafics/Documents_logos_2021/04_Manual_SOC.pdf)
- [Indicacions Fons europeus 2021-2027](https://serveiocupacio.gencat.cat/web/.content/01_SOC/10_Identitat-corporativa-i-recursos-grafics/Documents_logos_2021/00_INDICACIONS_FONS-EUROPEUS_2021-2027.pdf)
- [Indicacions per harmonitzar la imatge del SOC amb altres organismes](https://serveiocupacio.gencat.cat/web/.content/01_SOC/10_Identitat-corporativa-i-recursos-grafics/2022/FRANGES-HARMONIQUES.zip)

# <span id="page-32-0"></span>**13. Bústia de contacte**

Per a qualsevol dubte o comentari, podeu contactar amb el Servei d'Informació i d'Orientació Professional mitjançant l'adreça [serveiorientacio.soc@gencat.cat](mailto:serveiorientacio.soc@gencat.cat)

Júlia Ramos Mora

Cap del Servei d'Informació i d'Orientació Professional

Signat electrònicament

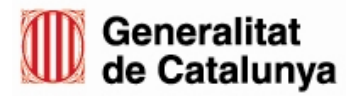

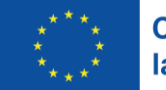

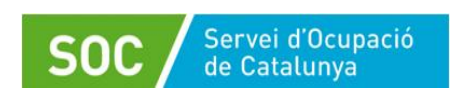

# <span id="page-33-0"></span>**Annex 1 - Motius de rebuig, finalització i resultat d'una actuació**

#### **Motius de rebuig:**

- 40. No localitzat
- 41. No té un projecte professional definit i viable
- 42. No està interessat / interessada en el servei
- 43. No té disponibilitat per càrregues familiars
- 44. No té disponibilitat per estudis
- 45. No té disponibilitat per malaltia
- 46. No té disponibilitat per altres motius
- 47. No té coneixements de català / castellà
- 48. No té coneixements suficients d'informàtica i internet
- 49. Ja ha trobat feina
- 50. No es presenta
- 51. Altres causes
- 52. Rebuig per iniciar servei Eines Informàtiques
- 53. Rebuig per iniciar servei Recercar Activa de Feina

#### **Motius de finalització:**

- 20. Baixa per col·locació
- 21. Baixa per finalització
- 22. Baixa voluntària
- 23. Ha iniciat i no reuneix el perfil
- 24. Formació
- 25. Absentisme
- 26. Finalitza per altres causes
- 27. Baixa per iniciar servei Eines Informàtiques
- 28. Baixa per iniciar servei Recerca Activa de Feina
- 29. Finalització programa

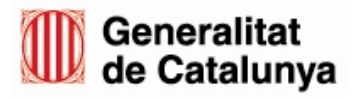

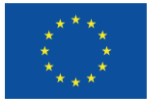

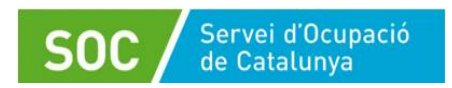

#### GS40202301

#### **Resultats d'una actuació:**

- 30. Assisteix amb aprofitament
- 31. No assisteix sense motiu justificat
- 32. No assisteix amb motiu justificat

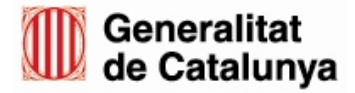

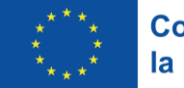

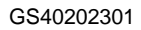

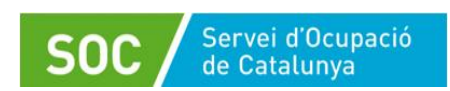

# <span id="page-35-0"></span>**Annex 2 - Relació d'impresos**

Els impresos necessaris per a la gestió del programa estaran a disposició de les persones interessades amb els següents codis:

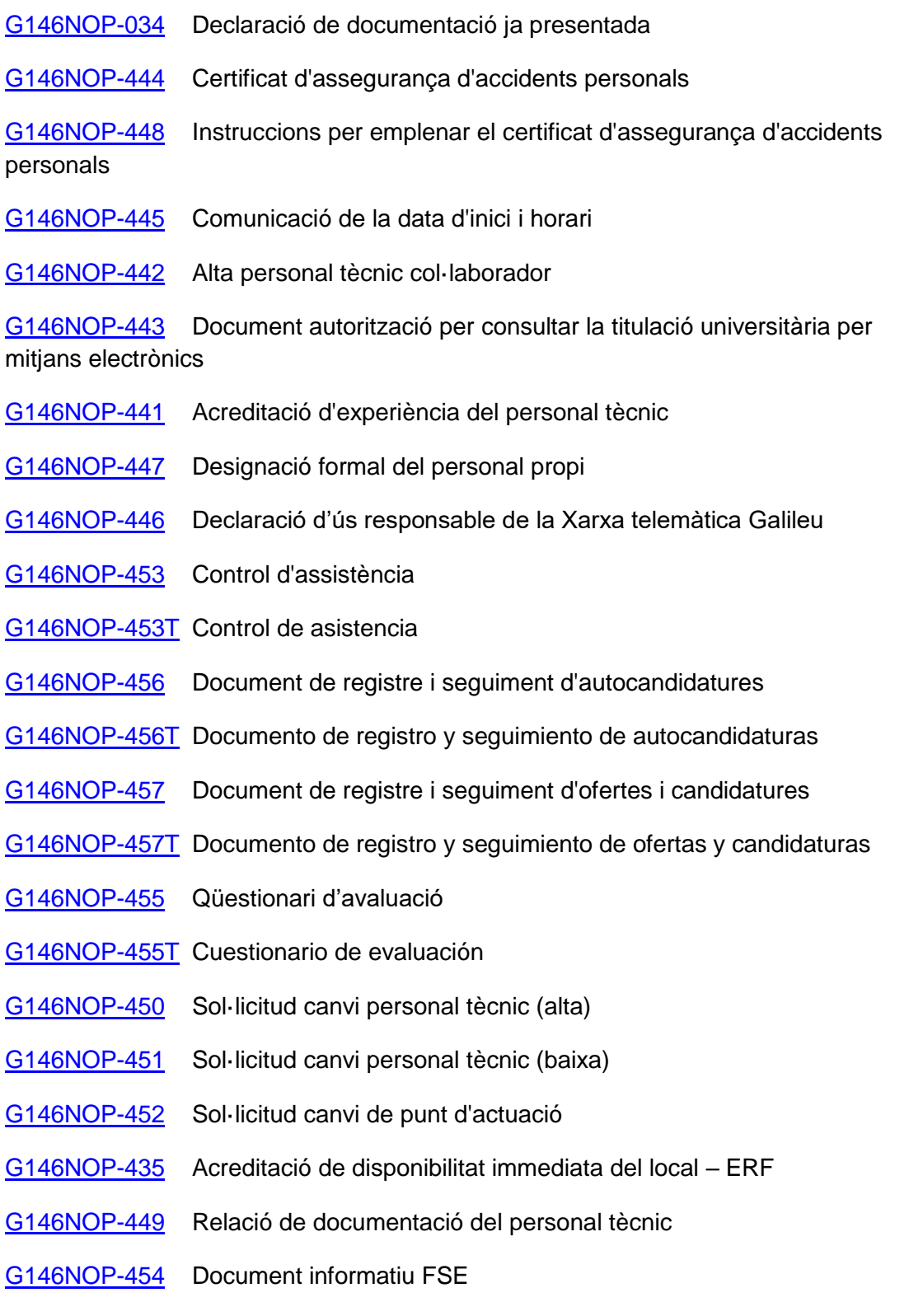

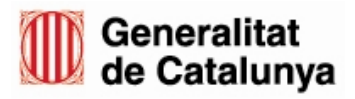

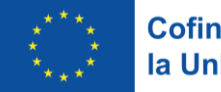

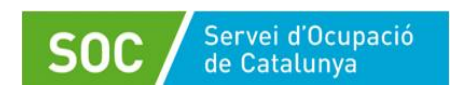

### [G146NOP-454T](http://empresa.extranet.gencat.cat/impresos/AppJava/downloadFile.html?idDoc=G146NOP-454T-00.pdf) Documento informativo FSE

Els documents en castellà estan disponibles seleccionant el tràmit "Subvenciones para el desarrollo de espacios de búsqueda de empleo en el ámbito de la orientación para el empleo" a l'espai "Trámites" de la versió en castellà de la Seu electrònica de la [Generalitat de Catalunya,](http://web.gencat.cat/es/tramits/index.html) dins l'apartat "Documentación" de l'opció ["Aportar](https://web.gencat.cat/es/tramits/tramits-temes/Espais-de-recerca-de-feina-00007?category=76e9ad7c-a82c-11e3-a972-000c29052e2c&moda=2)  [documentación. Convocatoria 2023"](https://web.gencat.cat/es/tramits/tramits-temes/Espais-de-recerca-de-feina-00007?category=76e9ad7c-a82c-11e3-a972-000c29052e2c&moda=2).

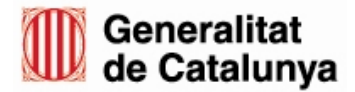

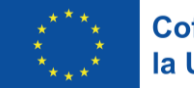

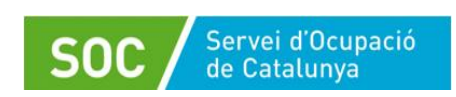

# <span id="page-37-0"></span>**Annex 3 – Esquema resum espais de recerca de feina**

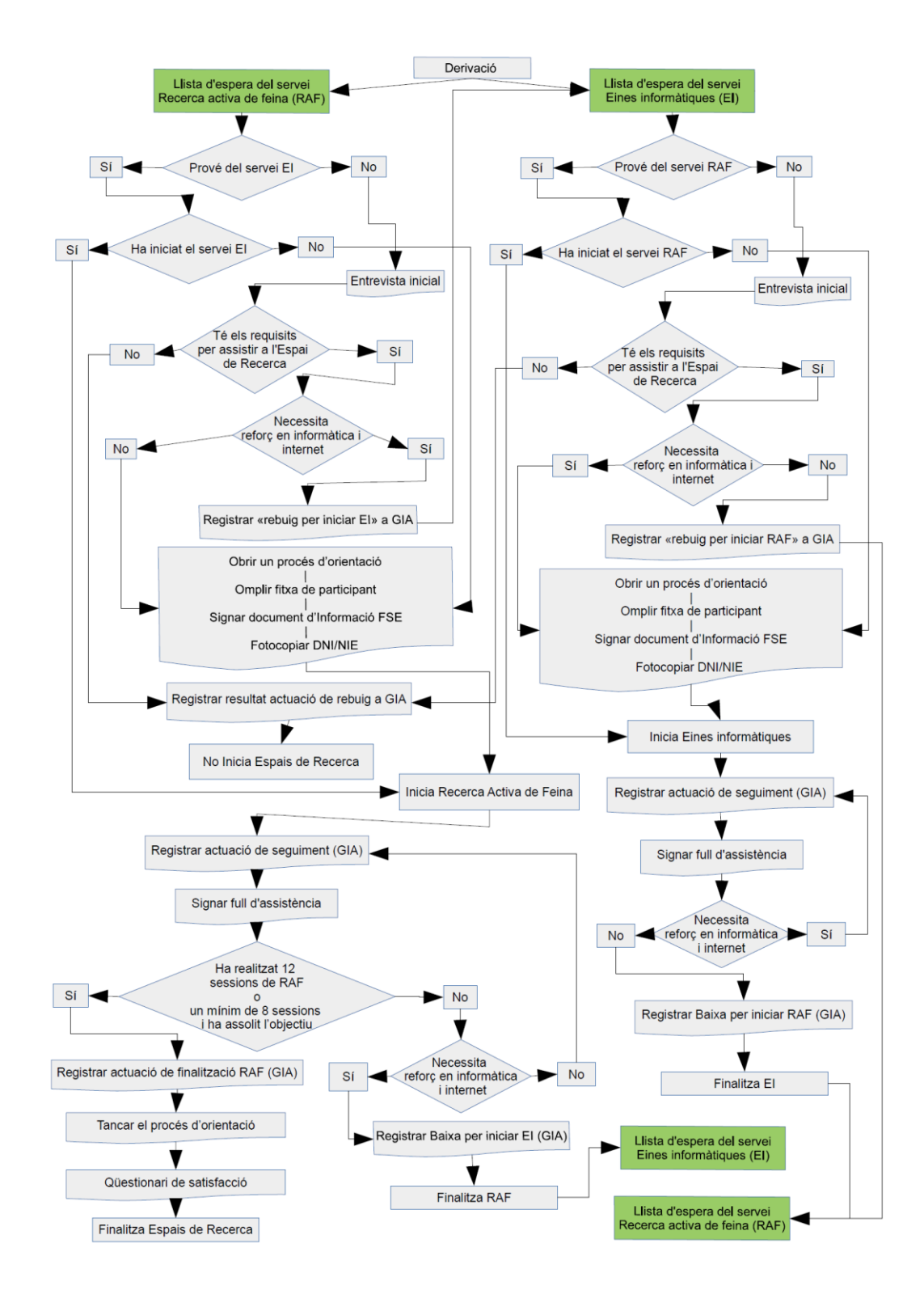

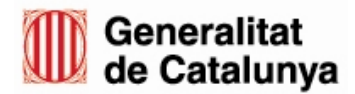

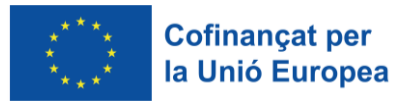

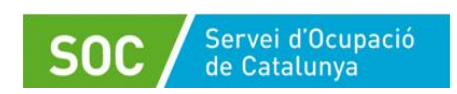

# <span id="page-38-0"></span>**Annex 4 – Gestió del programa mitjançant l'aplicació Galileu**

### **Model teòric i funcionalitats de Galileu**

Galileu és l'aplicació de gestió de l'orientació a la Xarxa Pública d'Orientació de Catalunya. Té com a finalitat integrar l'historial laboral i de polítiques actives de la persona, així com **garantir la traçabilitat del conjunt de les accions d'orientació per a l'ocupació** realitzades per la persona al llarg de la seva trajectòria professional.

Galileu integra els **indicadors quantitatius i qualitatius** de les accions d'acompanyament a la inserció i orientació realitzades pel conjunt d'entitats públiques i privades que realitzen polítiques actives dins el marc de la Llei 13/2015, del 9 de juliol, d'ordenació del sistema d'ocupació i del Servei Públic d'Ocupació de Catalunya.

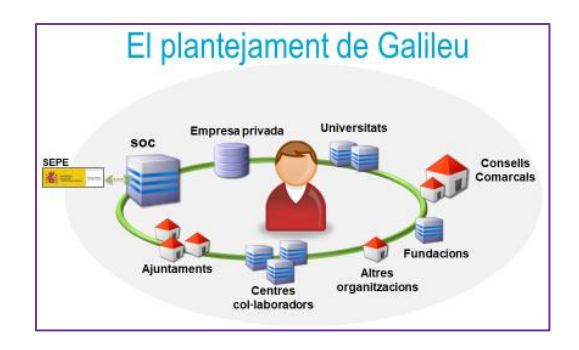

El procés d'orientació en els espais de recerca de feina es fonamenta en promoure la recerca organitzada i sistemàtica de feina per tal de preparar a la persona demandant d'ocupació per a la seva incorporació al mercat laboral, mitjançant la posada en contacte de les persones participants en l'espai amb ofertes de feina que els permetin trobar un lloc de treball adient al seu objectiu professional.

El procés d'orientació incorpora tres fases comunes: fase inicial, projecte professional o desenvolupament i fase de tancament:

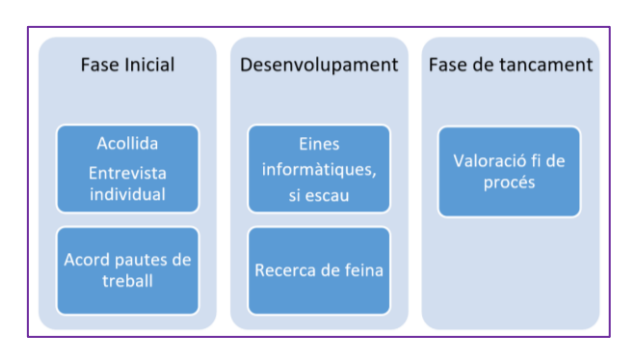

Galileu, com a eina per a l'orientació, ofereix les **funcionalitats següents:**

 Fer un seguiment de les actuacions del conjunt dels serveis i programes d'orientació on participa la persona, donat que esdevé un historial de polítiques actives i accions desenvolupades.

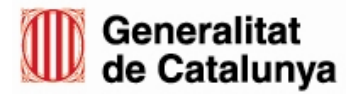

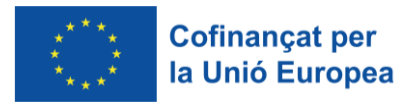

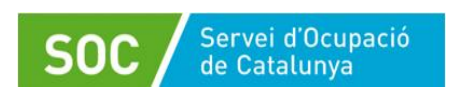

- Registrar sessions d'orientació
- Disposar i annexar documents, com a expedient digital
- Registrar la informació qualitativa del procés d'orientació que està realitzant una persona, com les competències treballades i aquelles que han estat assolides.
- Facilitar la comunicació i el traspàs d'informació sobre els processos d'orientació compartits entre les diferents entitats i actors que realitzen tasques d'orientació.

# <span id="page-39-0"></span>**1. Accés a Galileu**

El SOC tramitarà l'accés a Galileu del personal tècnic quan l'entitat beneficiària presenti el document "Declaració d'ús responsable de Galileu", segons el model normalitzat [\(G146NOP-446\)](http://empresa.extranet.gencat.cat/impresos/AppJava/downloadFile.html?idDoc=G146NOP-446-00.pdf).

Una vegada tramitat, podrà accedir-hi mitjançant aquest enllaç: [accés a Galileu.](https://galileu.oficinadetreball.gencat.cat/)

Caldrà que la persona s'identifiqui amb Idcat Mòbil o amb un certificat digital:

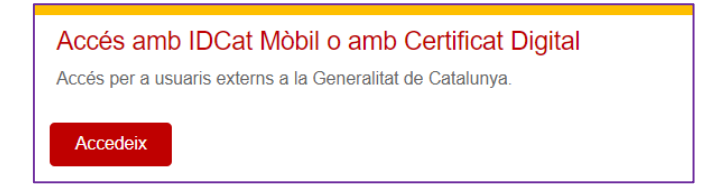

Quan la persona tècnica accedeixi, es mostrarà una primera pantalla amb el programa Espais de recerca de feina. En cas que estigui donada d'alta en diferents programes, haurà de prémer sobre el literal "Programa ERF".

Un cop seleccionat el programa, s'accedeix a la pantalla on es mostren els diferents apartats que té l'aplicació als quals es pot accedir mitjançant les diferents **pestanyes** o bé pels conjunt d'enllaços que hi apareixen llistats:

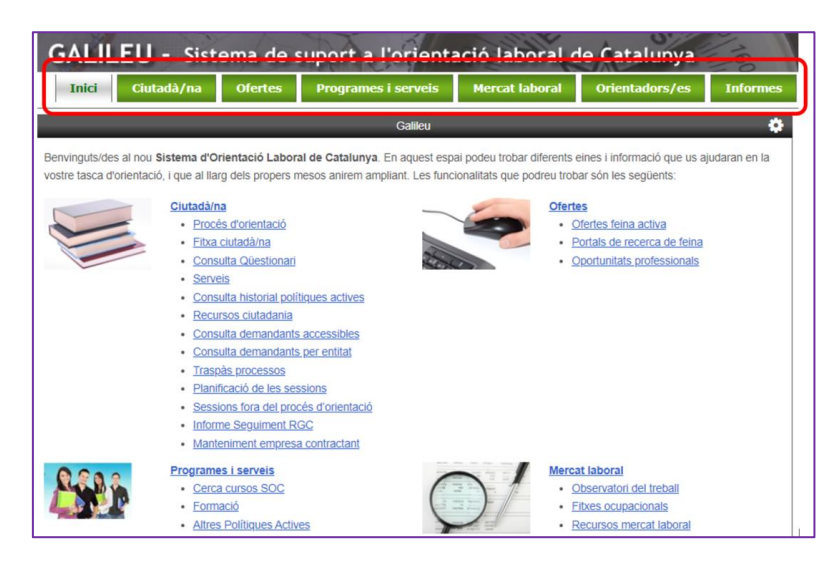

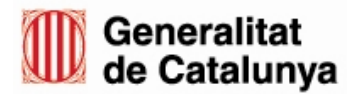

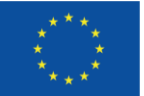

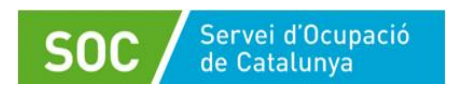

#### **Què es troba a cada pestanya / enllaç?**

#### **Ciutadà/na**

És l'apartat en què més es treballa i on es troba el següent:

- **Procés d'orientació**: registre de les sessions d'orientació i les competències treballades.
- **Fitxa del ciutadà**: on es poden consultar les dades de la persona registrades a SICAS.
- **Consulta Qüestionari**: visualització del Qüestionari per a la millora en l'ocupabilitat i millors resultats en la inserció laboral dels demandants d'ocupació (Qüestionari Q).
- **Consulta historial polítiques actives**: programes, cursos en els quals ha participat la persona.
- **Recursos ciutadania**: documents que poden ajudar la persona en el seu procés d'orientació.

#### **Ofertes**

- **Ofertes feina activa**: enllaç directe al portal del SOC [Feina Activa.](https://feinaactiva.gencat.cat/home)
- **Portals de recerca de feina**: recull de diversos portals de feina.
- **Oportunitats professionals**: informació diversa: notícies, ofertes de feina,...

#### **Fòrum**

 Amb el fòrum es pot compartir informació, fer consultes a altres persones tècniques del Programa, etc.

#### **Informes**

- **Informe de processos**: permet la consulta dels processos d'orientació realitzats per l'entitat en un període determinat.
- **Informe de sessions**: permet la consulta de les sessions, activitats i actuacions tant de la persona participant com de l'entitat.

# <span id="page-40-0"></span>**2. Execució del programa**

### <span id="page-40-1"></span>**2.1 Alta de persones participants**

L'accés a Galileu permet la visualització de dades de l'historial professional, de polítiques actives i de la demanda d'ocupació de les persones.

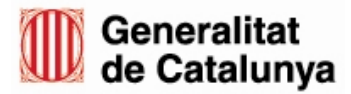

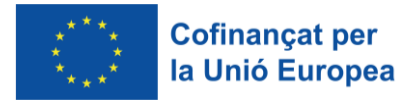

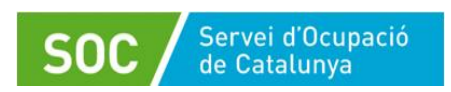

A fi de garantir el dret a la protecció de dades, aquestes dades es troben limitades i cal realitzar un tràmit previ d'alta de persones participants; és per això que l'accés a les dades registrades a Galileu mitjançant la fitxa del ciutadà serà posterior a la data que l'oficina derivi la persona a l'espai de recerca.

# **Important:**

Abans de contactar amb les persones derivades per les oficines a la llista d'espera **cal verificar que es disposa d'accés a la seva fitxa del ciutadà** (vegeu els apartats 8.2.2.1 i 8.2.3.1 d'aquest Procediment).

### <span id="page-41-0"></span>**2.2. Fitxa del ciutadà**

A la Fitxa del ciutadà es poden consultar les dades que consten a la demanda d'ocupació de la persona i que fan referència a la formació, experiència professional, situació administrativa al SOC (alta, baixa o suspensió) i dades de contacte, entre d'altres.

Mitjançant la fitxa del ciutadà s'accedeix a les dades informades a la demanda d'ocupació i es visualitza la darrera data de modificació.

Per accedir a la fitxa del ciutadà cal informar el NIF/ NIE de la persona:

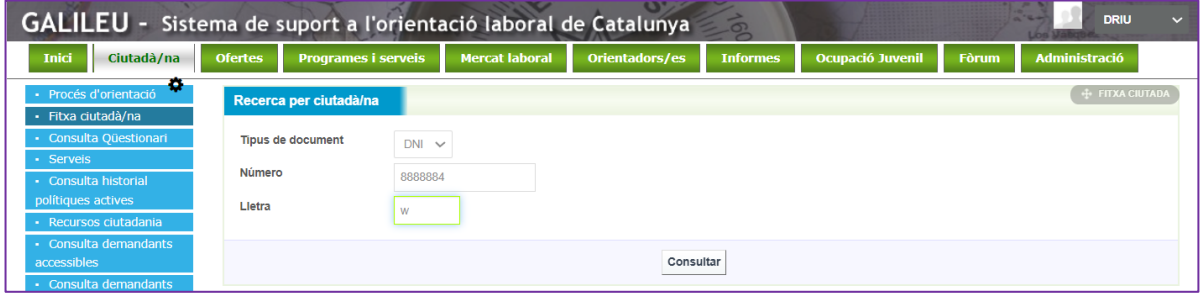

**És important revisar**, en el moment de la primera atenció a la persona participant, les dades administratives a efectes de verificar l'acompliment dels requisits per participar en el programa: persona demandant d'ocupació no ocupada i inscrita amb la demanda activa.

Per fer-ho cliqueu l'enllaç "Dades administratives" en la part inferior de la pantalla:

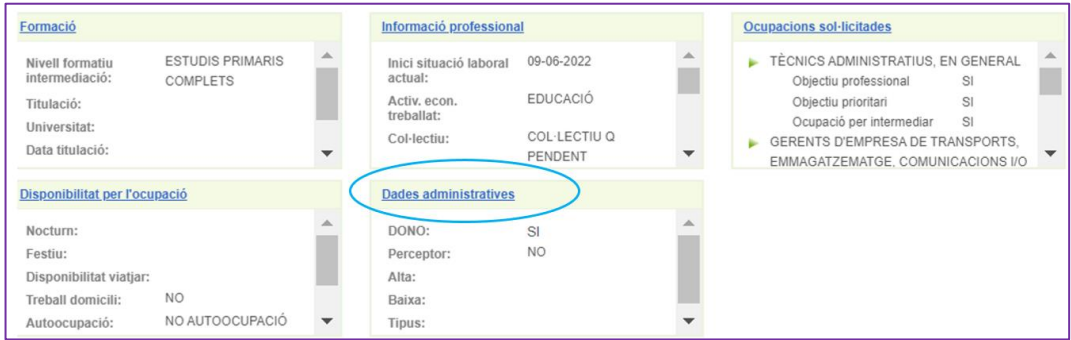

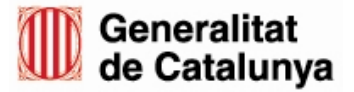

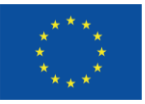

**Cofinancat per** la Unió Europea

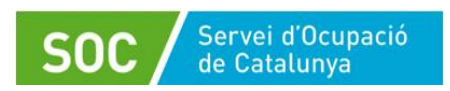

GS40202301

#### Accedireu a la pantalla "Situació administrativa":

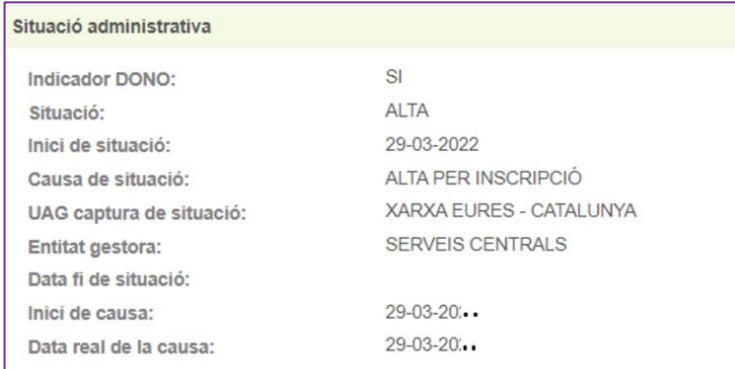

#### **Per tal d'acomplir el requisit esmentat, ha de constar el següent**:

- Indicador DONO: SI
- Situació: ALTA

Es pot accedir i visualitzar la informació completa de la demanda d'ocupació mitjançant la impressió del CV complet:

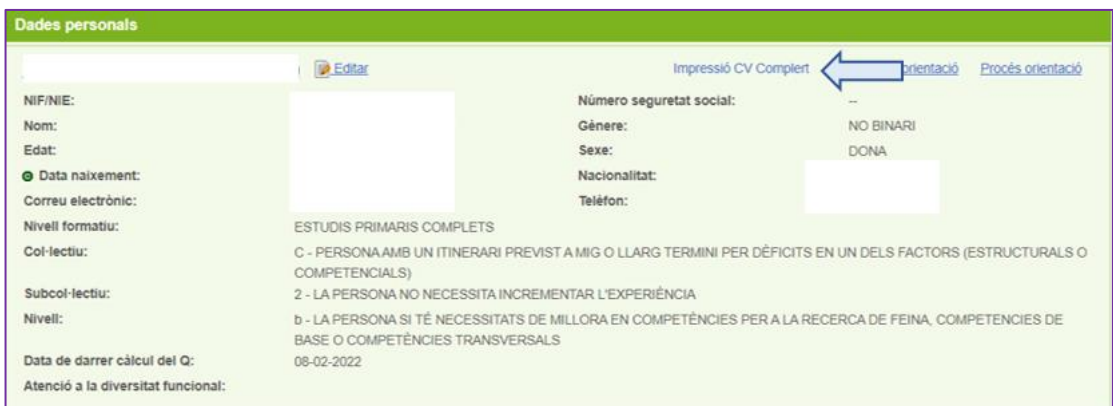

La informació de la fitxa del ciutadà i/o del currículum és **només** de consulta i **en cap cas s'editarà o es modificarà**.

Si es detecta que la informació és incompleta, no es troba actualitzada o no consten dades anteriors de la persona, s'ha d'instar a la persona a contactar amb la seva Oficina de Treball.

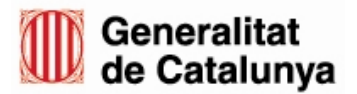

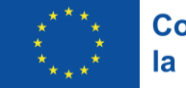

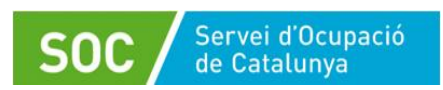

### <span id="page-43-0"></span>**2.3. Creació d'un procés d'orientació**

A la pestanya "Inici" o bé a la pestanya "Ciutadà/na" cal clicar l'enllaç "Procés d'orientació":

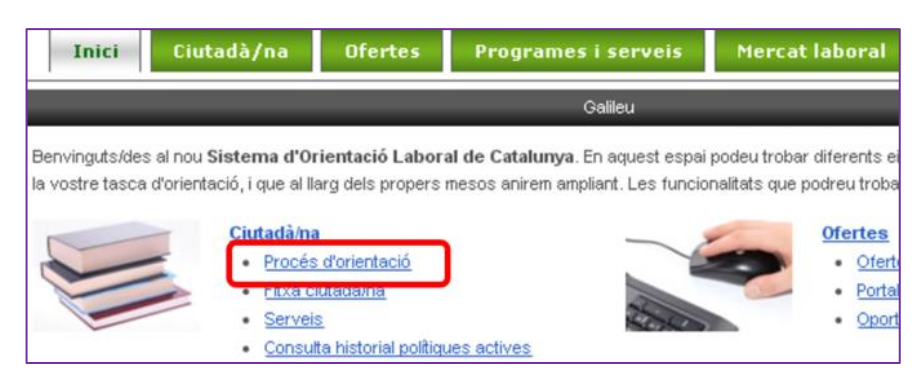

S'accedeix a la següent pantalla on cal posar el NIF o NIE de la persona participant:

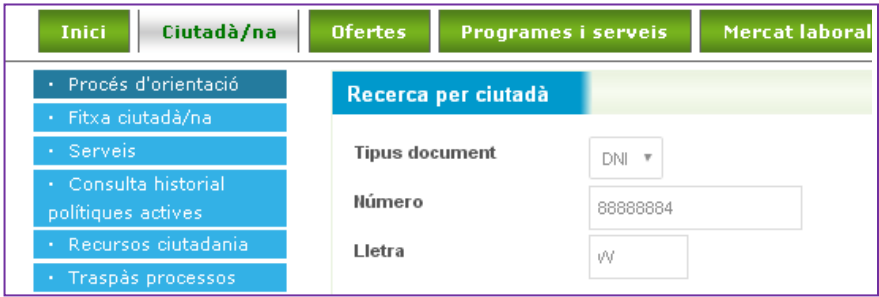

En funció de si la persona està en situació d'alta o de baixa al SOC, es mostraran les següents dades:

- Si **està en situació d'alta**, es visualitzen les seves dades personals i es pot crear un procés, a través de l'opció "**CREAR NOU PO**", com s'indica més endavant.
- Si **està en situació de baixa**, es visualitzen les seves dades personals i sortirà el missatge "El ciutadà no és demandant d'ocupació, en el cas que vulgui crear un procés d'orientació PROVISIONAL, premi "Crear nou PO".

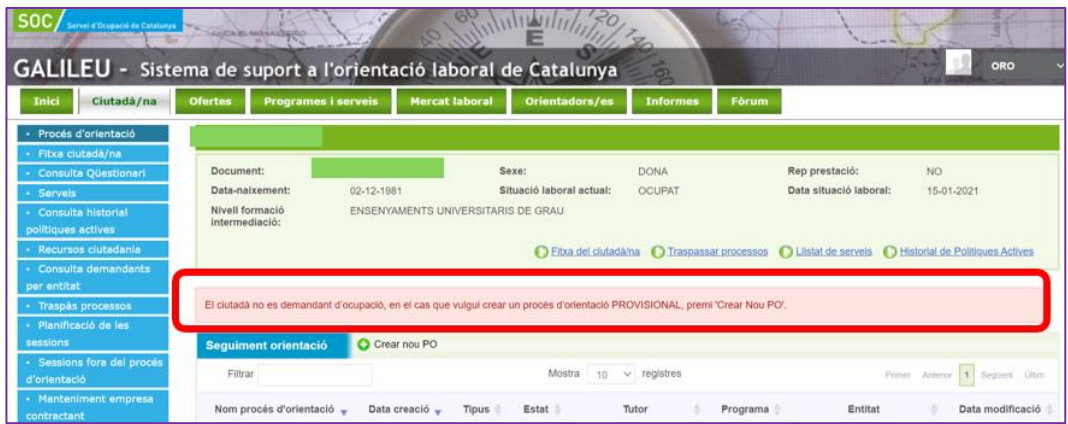

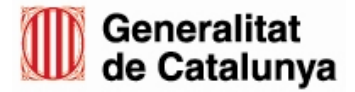

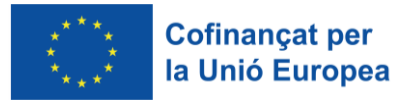

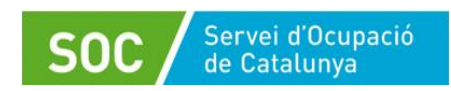

**Important: L'opció de crear un procés provisional no és vàlida** als efectes de considerar la persona com atesa en el programa espais de recerca de feina; per aquest motiu **no es pot obrir en cap cas un procés d'orientació provisional.**

Per aquest motiu, quan la persona estigui en situació de baixa s'haurà d'adreçar a la seva Oficina de Treball per regularitzar la seva situació.

Quan la persona **està en situació d'alta**, per crear un nou procés cal clicar a "Crear nou PO":

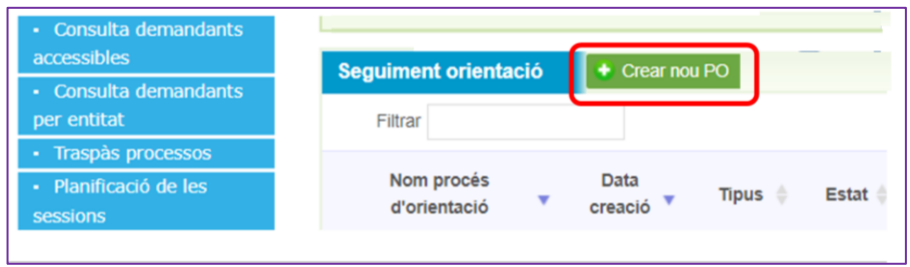

Es mostrarà el missatge "Es crearà un procés d'orientació amb el programa ERF":

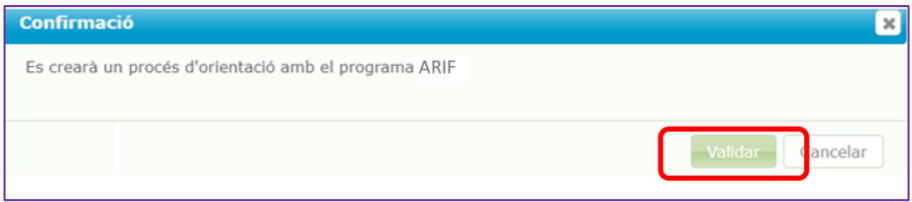

Per continuar, premeu el botó "Validar".

S'obrirà la següent pantalla, on cal indicar la data d'inici del procés, segons el format indicat, i escollir la modalitat de prestació del procés d'orientació:

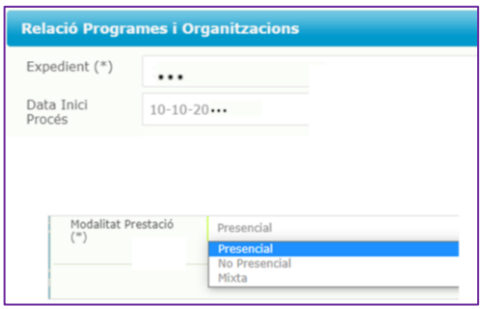

El procés d'orientació s'ha creat i, per tant, ja es té accés a les dades de la persona, i a l'opció de registre de tasques i sessions dins del procés.

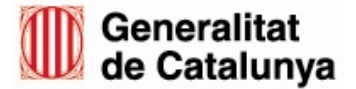

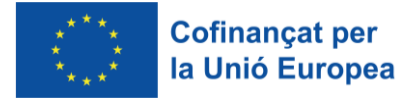

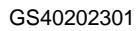

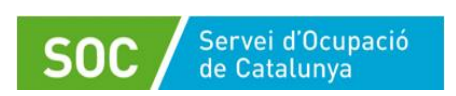

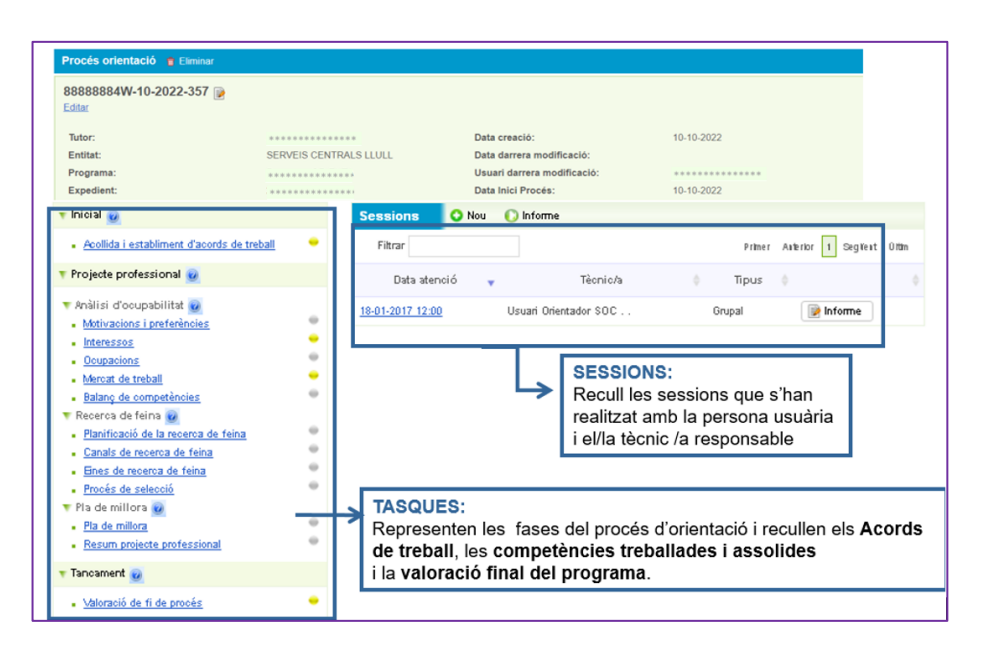

# <span id="page-45-0"></span>**2.4. Estructura del procés d'orientació a Galileu**

#### **El procés d'orientació està dividit en tres fases:**

- **1. Inicial:** es fa l'Acollida al servei, es detecten necessitats i es pacta un pla de treball inicial, per desenvolupar en les següents fases del procés.
- **2. Projecte profesional o desenvolupament** que inclou la tasca de recerca de feina:
	- Planificació de la recerca de feina
	- Canals de Recerca de Feina
	- Eines de Recerca de Feina
	- Procés de selecció
- **3. Tancament:** consisteix en la valoració de tot el procés d'orientació.

El procés d'orientació de Galileu requereix, per una banda, el registre de les tasques que es van treballant i, per altra, el registre de les sessions de treball.

**Registre de tasques:** les tasques corresponen a les diferents competències que es van treballant durant un procés d'orientació professional i fan referència a informació relativa a l'expedient de la persona participant.

**Registre de sessions:** és on es mecanitza cada activitat (entrevista, tutorització o sessió de treball) amb la persona participant, ja sigui individual o grupal, i es registra com a sessió. Correspondria a la calendarització del procés.

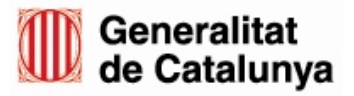

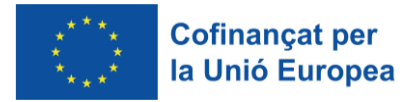

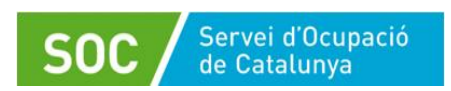

#### <span id="page-46-0"></span>**2.4.1.Registre de tasques**

El registre de cada tasca del procés d'orientació a Galileu permet:

- 1. Reflectir les necessitats de millora competencial detectades, marcant les competències que es consideren com a Objectiu de millora.
- 2. Reflectir les millores competencials assolides mitjançant el treball d'orientació, marcant la competència que s'ha treballat amb èxit com a Millora assolida.
- 3. Accedir al material de recolzament per treballar conjuntament amb la persona participant cadascuna de les tasques del procés a través de l'opció Plantilles. Adjuntar material o qualsevol altre recurs que s'utilitzi per treballar cada part del procés a través de l'opció Editar documents.
- 4. Deixar constància de com s'han aconseguit les millores competencials.

Les tasques són les següents:

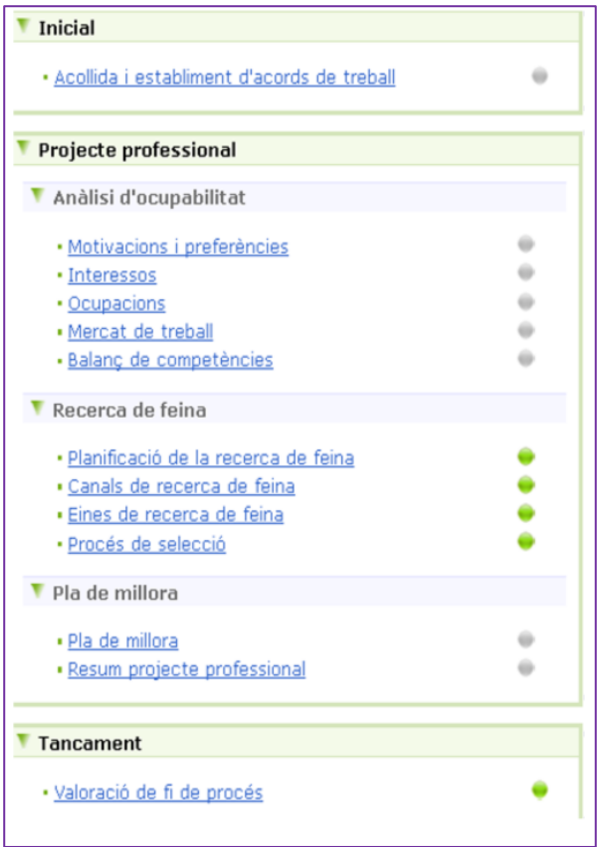

La **tasca inicial** i la **tasca de tancament** són **tasques obligatòries**.

De les tasques recollides al **projecte professional només caldrà iniciar i informar les que es treballin** de l'apartat "Recerca de feina".

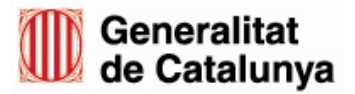

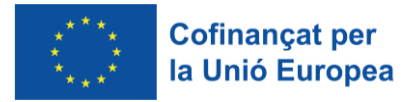

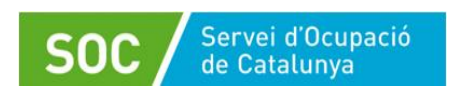

Per poder registrar la informació a les tasques, cal clicar sobre el nom de la tasca que es vol obrir i prémer el botó "Iniciar".

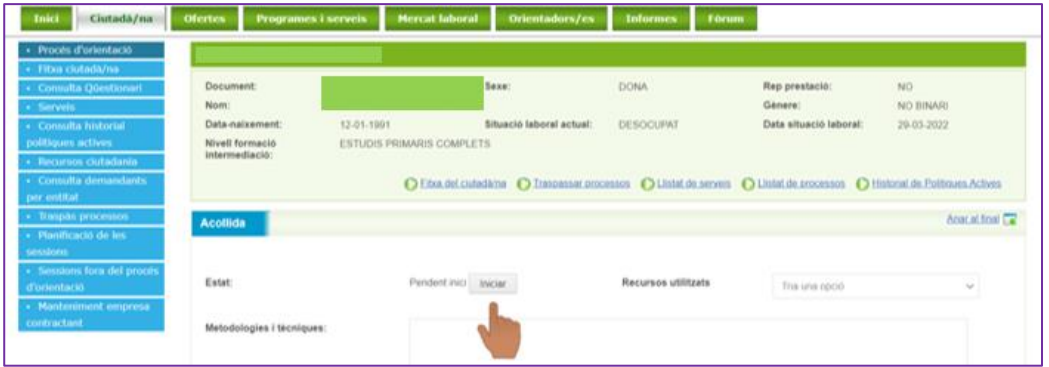

Un cop iniciada la tasca, es despleguen tots els camps de registre i es pot anar emplenant la informació més rellevant.

Els **apartats obligatoris** en totes les tasques treballades són:

- o **Metodologia i tècniques**, on caldrà fer una petita descripció de la tasca treballada i les activitats realitzades.
- o **Objectius de millora,** que caldrà indicar en el moment d'iniciar la tasca (excepte en Tasca Inicial i de tancament, que no té objectius de millora)
- o **Millores assolides,** que caldrà emplenar abans de finalitzar la tasca (excepte en Tasca Inicial i de tancament, que no té millores assolides)

La resta d'apartats disponibles poden ajudar a definir el treball realitzat, però es consideren **camps opcionals.**

### **El color de les icones en el procés d'orientació a Galileu**

Quan es crea un nou procés d'orientació, totes les icones associades a les tasques són de color gris, però a mesura que es van obrint i finalitzant les tasques, van canviant de color. Quan s'inicia una tasca i no s'ha finalitzat, la icona queda en color groc; quan es finalitza, si la tasca tenia competències associades, el color de la icona pot canviar de color en funció del nombre d'objectius de millora assolits.

En el cas d'Acollida i Valoració de fi de procés, no es pot marcar la Millora assolida perquè no n'hi ha, per tant, al finalitzar la tasca la icona no canvia a color blau o taronja, queda sempre en color verd i així es visualitza que s'ha treballat i finalitzat la tasca.

**En el moment de tancar el procés d'orientació, cal que totes les tasques obertes estiguin finalitzades**.

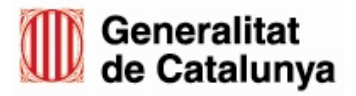

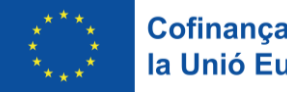

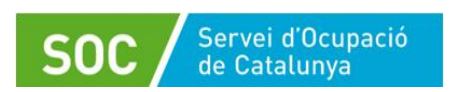

#### <span id="page-48-0"></span>**2.4.2. Registre de sessions**

Les sessions que s'han de registrar són les següents:

- **Sessió inicial**: quan la persona comença la seva participació a l'espai de recerca de feina.
- **Sessió canvi de servei:** quan la persona passa del servei eines informàtiques al servei recerca activa de feina o a l'inrevès, cal informar la primera sessió del nou servei.
- **Sessió final de tancament**

A cada sessió es recullen dades concretes com la data, la durada, el tipus d'activitat, l'acció realitzada, etc.

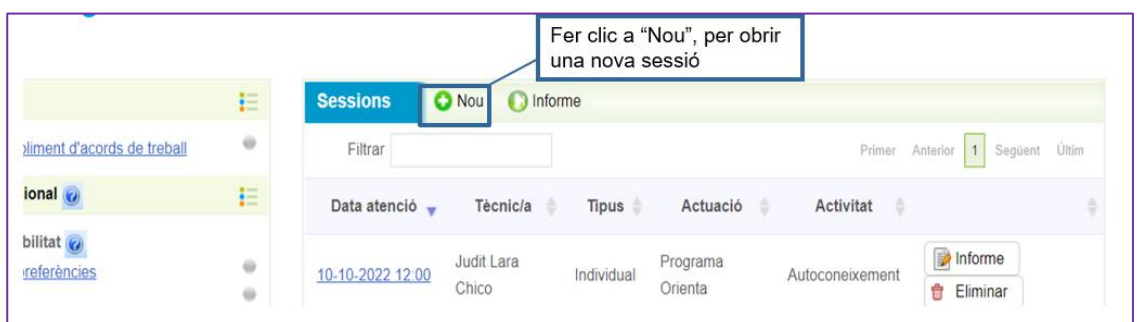

Per registrar la sessió cal clicar "Nou" a l'espai "Sessions":

S'obrirà la pantalla de registre de la sessió:

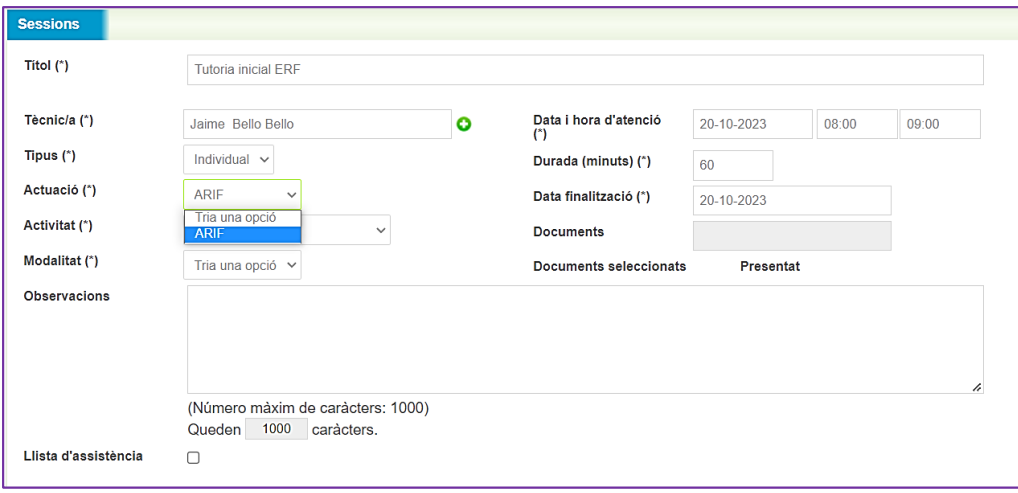

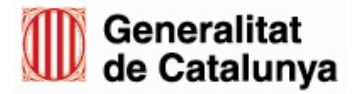

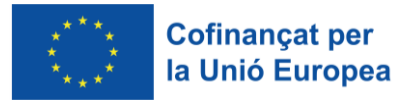

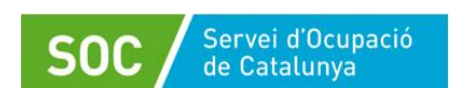

 **Sessió inicial:** quan la persona comença la seva participació a l'espai de recerca de feina.

Cal informar el següent:

- o **Títol**: Tutoria inicial
- o **Tutor**: per defecte surt el tutor del procés d'orientació.
- o **Tipus**: per defecte surt individual, no cal modificar-ho.
- o **Actuació**: cal escollir l'opció ARIF en el desplegable.
- o **Activitat:** cal escollir Tutoria inicial ARIF FSE.

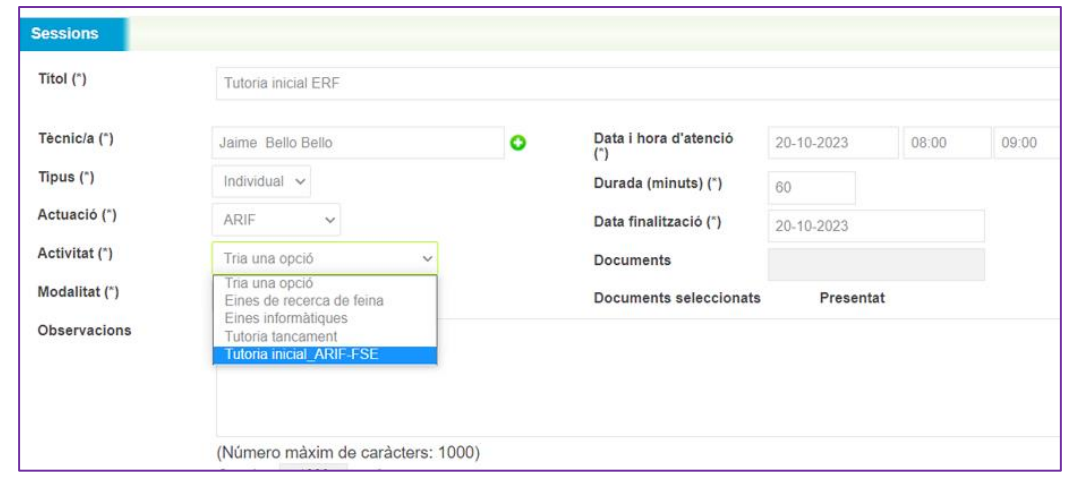

- o **Modalitat: cal escollir presencial**. La primera sessió només pot ser presencial.
- o **Informar la data i hora d'atenció i la data de finalització** (que será el mateix dia).

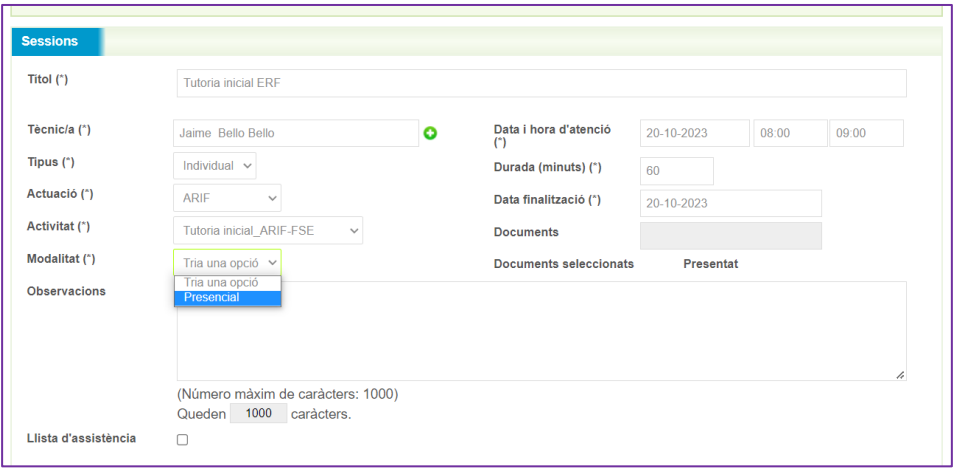

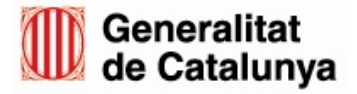

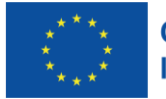

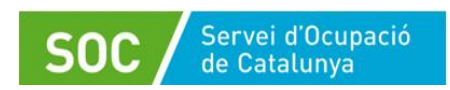

 **Sessió canvi de servei**: quan la persona passa del servei Eines informàtiques al servei Recerca activa de feina o a l'inrevès.

Cal informar el següent:

- o **Títol**: Tutoria canvi de servei
- o **Tutor**: per defecte surt el tutor del procés d'orientació.
- o **Tipus**: per defecte surt individual, no cal modificar-ho.
- o **Actuació**: cal escollir l'opció "Tutoria canvi servei" en el desplegable.
- o **Activitat:** cal escollir el nou servei que inicia: "Eines informàtiques" o "Recerca activa de feina".
- o **Modalitat:** cal escollir presencial o virtual.
- o **Informar la data i hora d'atenció i la data de finalització** (que será el mateix dia).

#### **Sessió final de tancament**

Cal informar el següent:

- o **Títol**: Tutoria tancament
- o **Tutor**: per defecte surt el tutor del procés d'orientació.
- o **Tipus**: per defecte surt individual, no cal modificar-ho.
- o **Actuació**: cal escollir l'opció "ARIF" en el desplegable.
- o **Activitat:** cal escollir "Tutoria tancament"
- o **Modalitat:** cal escollir presencial o virtual.
- o **Informar la data i hora d'atenció i la data de finalització** (que será el mateix dia).

**Important:** El sistema només permet eliminar sessions en el mes en curs; per aquest motiu, cal anar molt en compte amb les sessions introduïdes a finals de mes, ja que el marge de temps per eliminar-les serà molt reduït.

Només en casos justificats, quan no es pugui eliminar una sessió del mes o mesos anteriors, cal sol·licitar l'eliminació de la sessió corresponent enviant un correu a la bústia [xarxa.orientacio.soc@gencat.cat.](mailto:xarxa.orientacio.soc@gencat.cat)

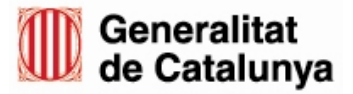

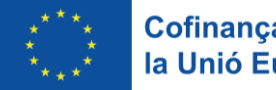

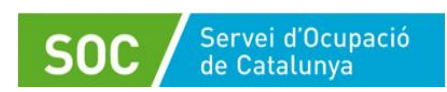

#### <span id="page-51-0"></span>**2.4.3. Emplenar la fitxa de participant**

En la primera sessió s'ha d'emplenar la fitxa de Participant (vegeu l'apartat 10 d'aquest Procediment).

Un cop emplenats els camps de la **Sessió inicial** (vegeu el continguts dels camps en l'apartat anterior) es mostrarà el botó "**FSE**" que caldrà prémer:

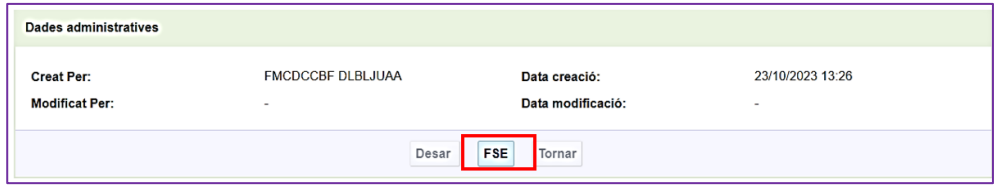

S'obrirà la pantalla "Fitxa de participant en operacions confinanciades amb el Fons Social Europeu", que s'ha d'acabar d'emplenar amb les dades del participant.

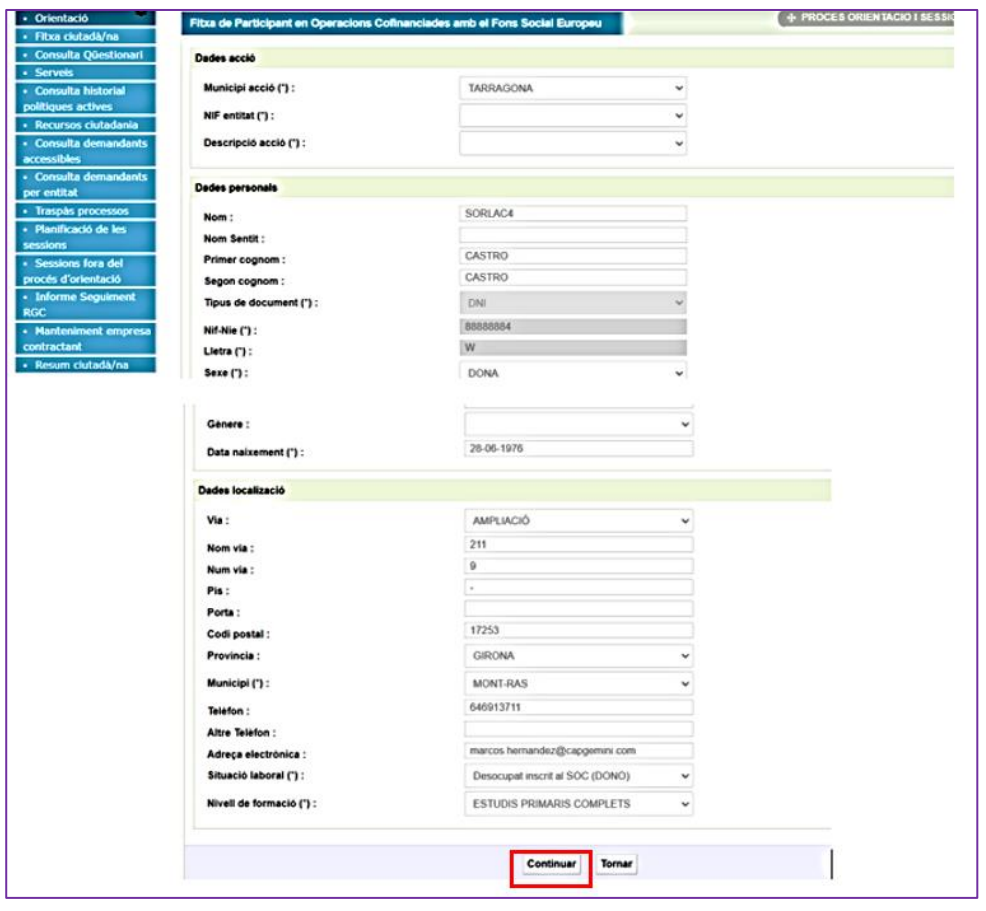

Clicant el botó "continuar", Galileu enllaça amb la plataforma SIAB, on es registren les dades de la fitxa de participant, i mostra una finestra on cal fer el següent:

- A la part dreta, escollir si la persona consent o no el tractament de les dades
- En cas que consenteixi, escollir el que correspongui de les preguntes de la part esquerra.

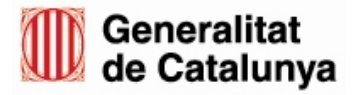

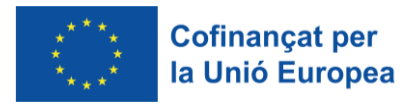

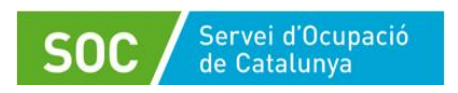

GS40202301

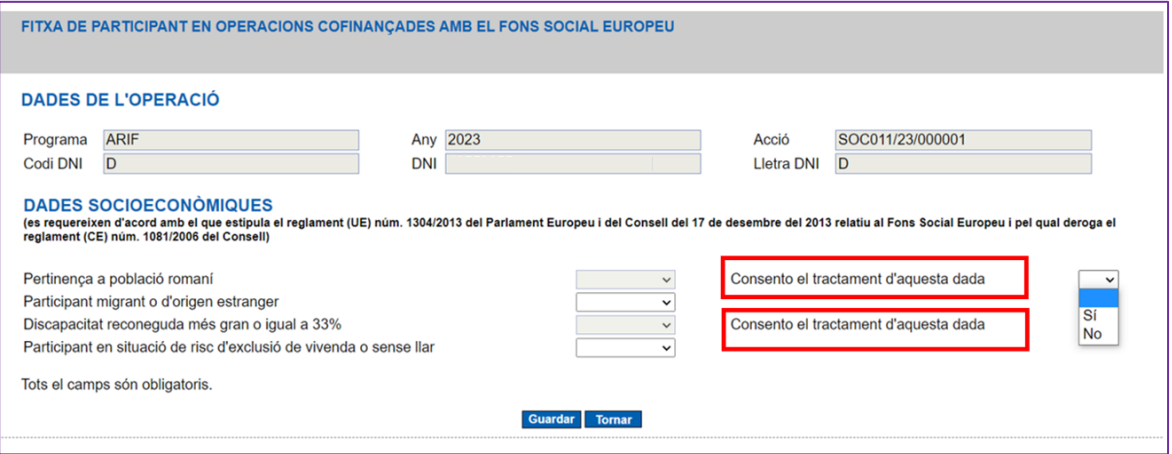

Una vegada emplenat cliquem a "**Guardar**".

Tot seguit emergeix la pantalla "Consulta de dades socioeconòmiques del participant" que mostra un missatge conforme s'han modificat les dades del participant:

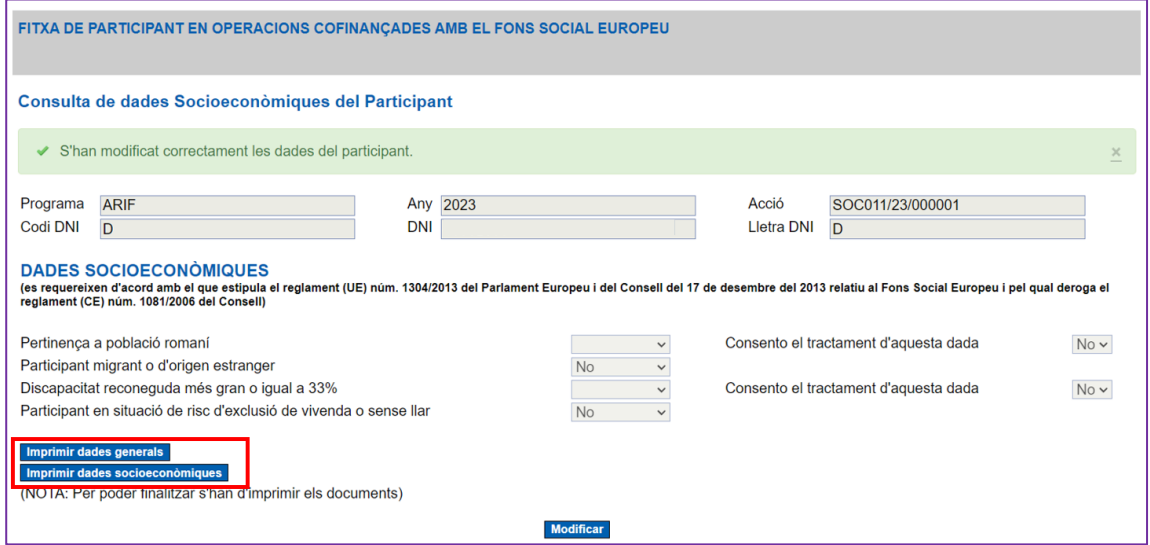

També mostra en la part inferior esquerra les opcions "Imprimir dades generals" i "Imprimir dades socioeconòmiques".

Cada opció genera un document en format PDF amb les dades informades, que caldrà descarregar per tal que els signi la persona participant. Les entitats beneficiàries han de custodiar els documents signats, d'acord amb les indicacions de l'apartat 10 d'aquest procediment.

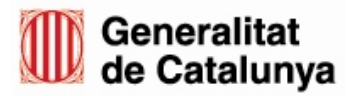

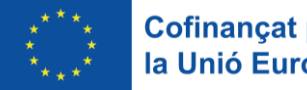

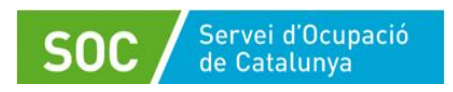

GS40202301

Els dos PDF's generats tenen el següent aspecte:

Dades generals:

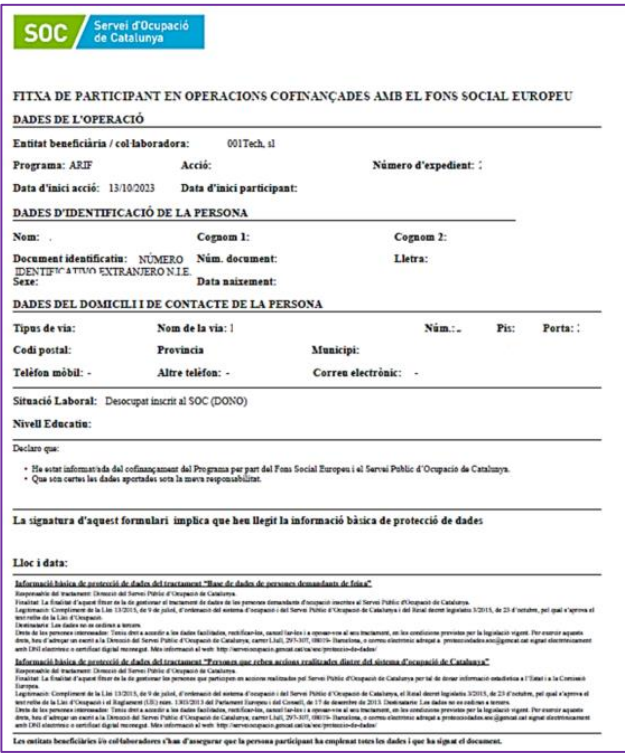

Dades socioeconòmiques:

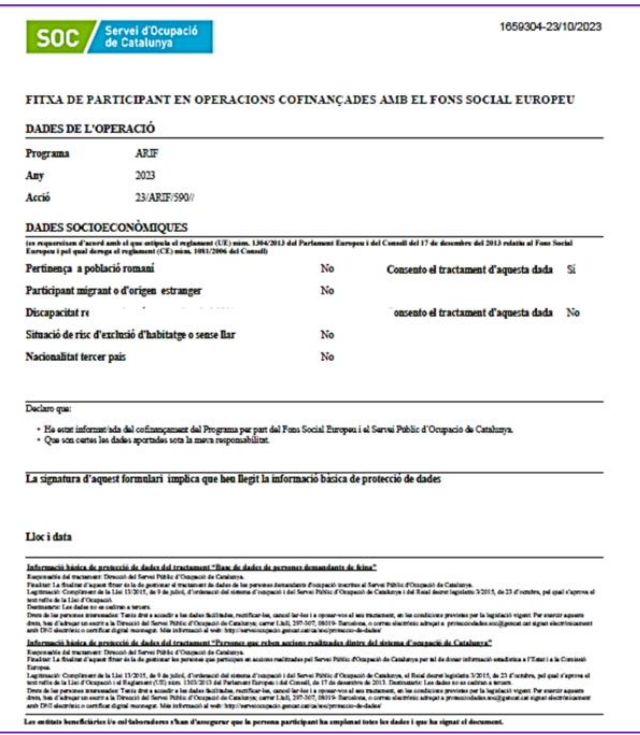

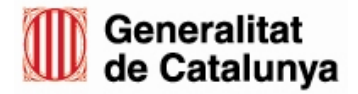

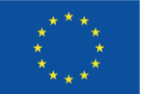

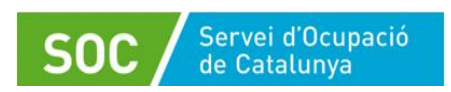

Quan es descarreguen els dos impressos, al costat de cada opció es mostra una marca que indica que s'han generat. Per concloure cal clicar el botó "**Finalitzar**".

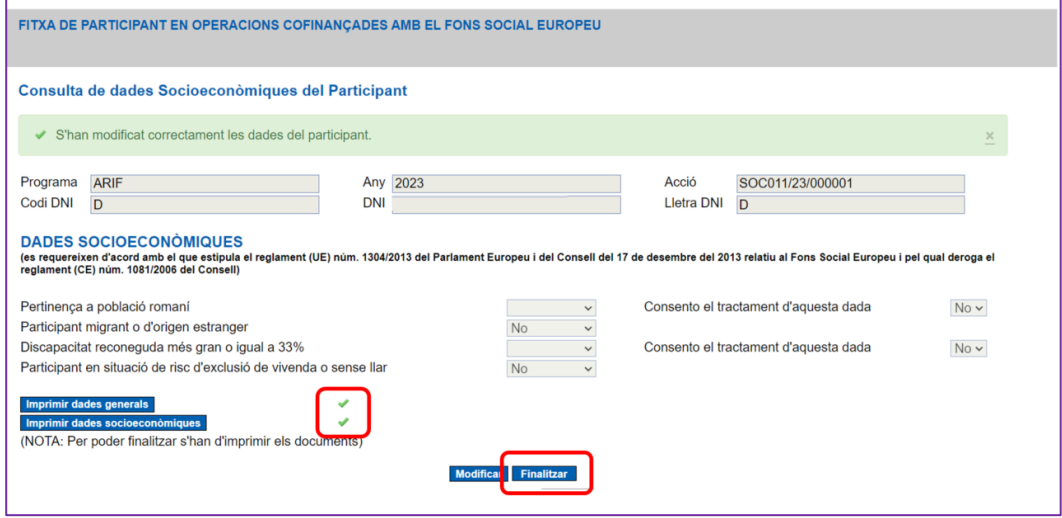

En fer-ho, es mostrarà un avís recordant que cal imprimir els dos documents de la fitxa de participant. Si ja està fet cal prèmer "**D'acord**" i a continuació el botó "**Finalitzar**".

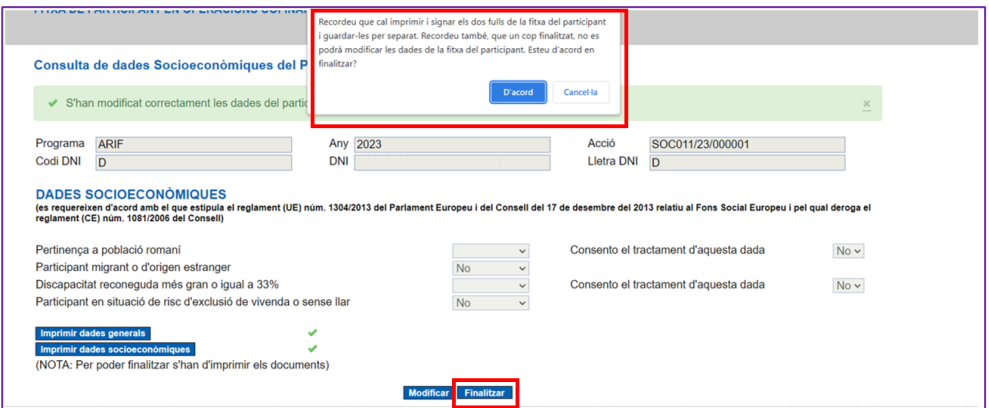

Es tornarà a l'aplicació Galileu, on cal prémer el botó "**Desar**" per finalitzar.

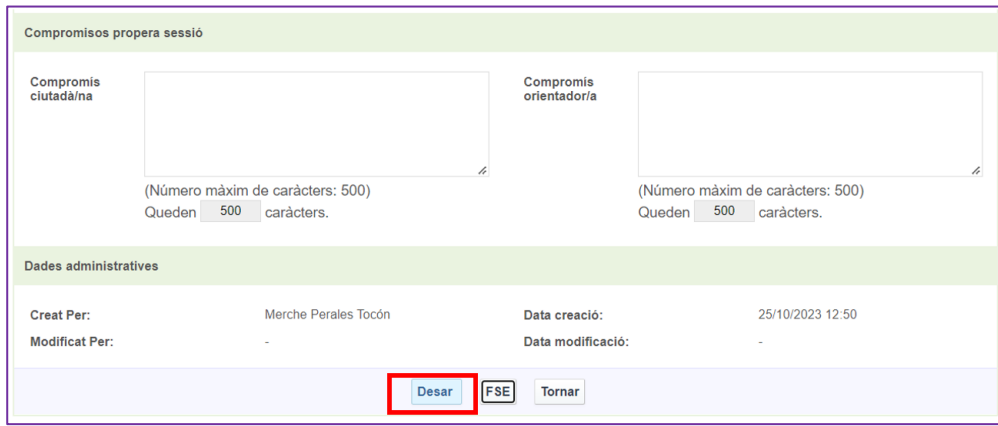

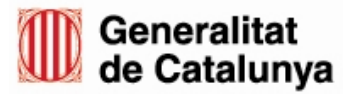

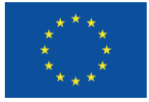

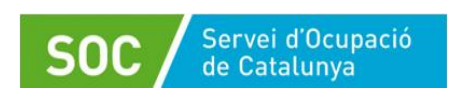

La sessió de la fitxa FSE, identificada com Tutoria inicial ARIF\_FSE, es mostrarà de la manera següent:

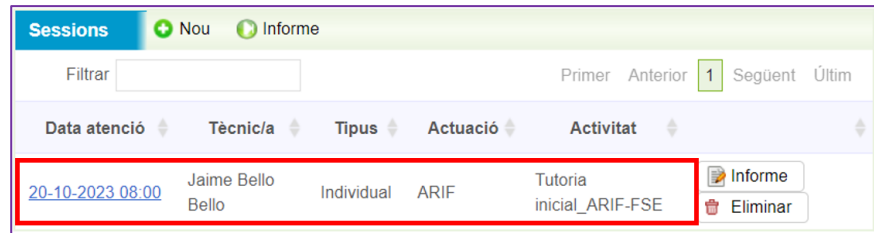

# <span id="page-55-0"></span>**2.5. Tancament del procés d'orientació**

El tancament del procés d'orientació es produeix quan les persones finalitzen la seva participació en el programa per haver realitzar les 12 sessions del servei recerca activa de feina, per inserció laboral o per altres causes.

És important tenir en compte que per finalitzar el procés d'orientació **cal que totes les tasques del procés estiguin pendents d'iniciar i/o finalitzades (les icones haurien d'estar en color gris i/o verd)**. En cas que alguna tasca estigui en curs (les icones en groc), el sistema no deixarà tancar el procés d'orientació.

És convenient, abans de tancar el procés, haver treballat la tasca de "Valoració de fi de procés" per fer un tancament amb la persona i anotar l'assoliment dels objectius.

### <span id="page-55-1"></span>**2.5.1. Registre de la tasca de valoració de procés**

La tasca **"Valoració de fi de procés"** s'ha d'iniciar i finalitzar.

En aquesta tasca, és obligatori emplenar l'apartat **Metodologies i tècniques** i indicar el **motiu de tancament**:

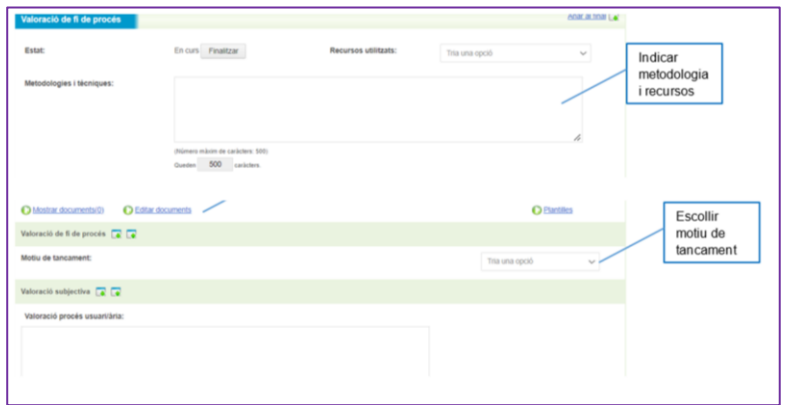

Es pot incloure un breu resum de valoració del procés per part de la persona tècnica i de la persona participant.

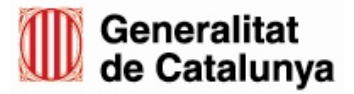

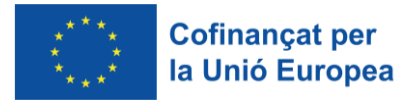

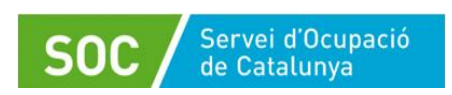

Per fer el tancament cal anar, dins del procés d'orientació de la persona, a la part de la pantalla dreta on diu **"Anar al formulari de finalització".**

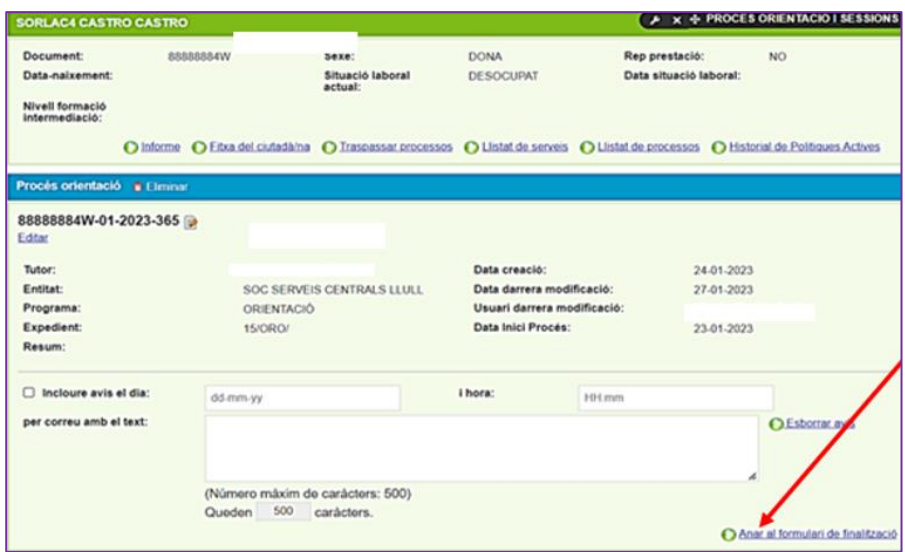

S'obre el formulari "Finalització de procés", on cal informar els camps obligatoris següents:

- **Modalitat finalització:** indiqueu el motiu de tancament de la mateixa forma que s'ha fet a la tasca de registre de fi de procés, i afegiu un comentari sobre el motiu de la finalització al camp "Resultat":

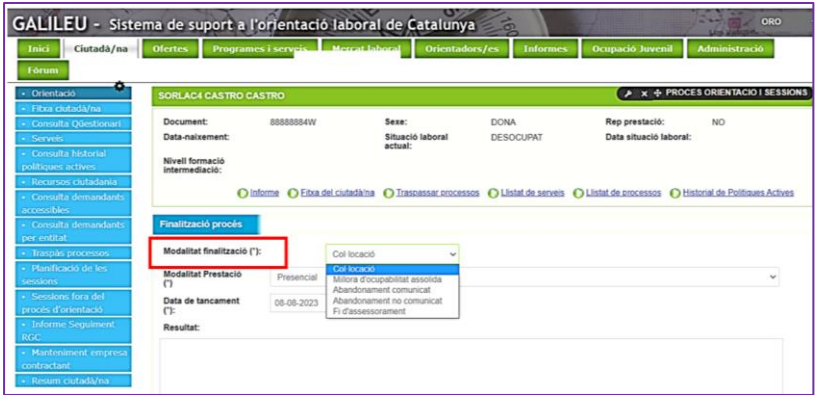

Els motius de la finalització són:

- Col·locació
- Millora d'ocupabilitat assolida
- Abandonament comunicat
- Abandonament no comunicat
- Fi d'assessorament

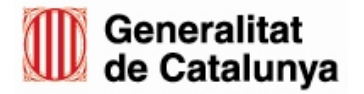

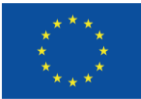

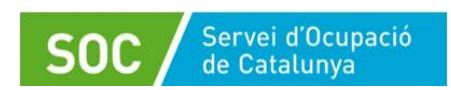

El motiu "**Fi d'assessorament**" s'aplicarà quan no es escaigui cap dels altres 4 motius, entenent que en aquell procés d'orientació l'assessorament ha finalitzat.

- **Modalitat de la prestació**: Indiqueu la modalitat del procès d'orientació: presencial o mixta (l'opció no presencial no es contempla).

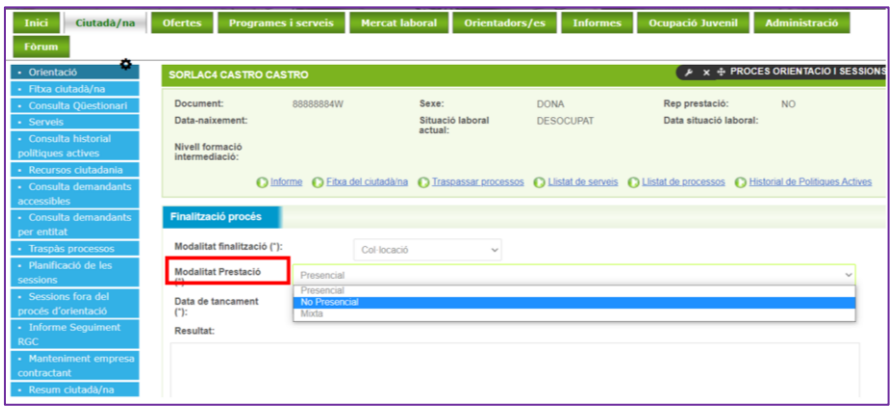

- **Data de tancament**: s'obre un desplegable amb un calendari i es pot seleccionar la data de tancament del procés.

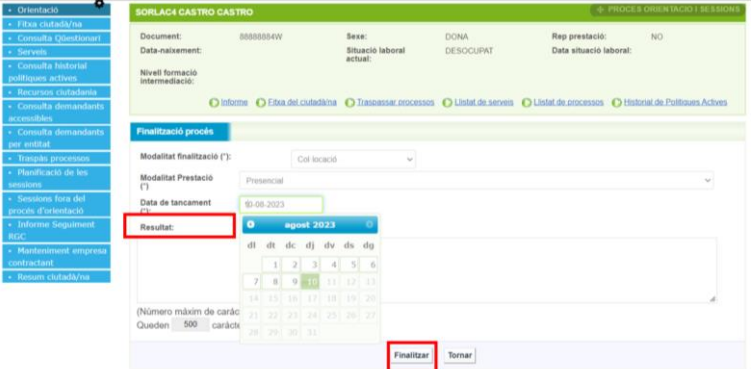

En darrer lloc, només cal **prémer el botó "Finalitzar".**

Un cop tancat el procés d'orientació no hi haurà possibilitat de modificar-lo. Únicament es podrà consultar.

Els processos d'orientació s'hauran de trobar en estat de finalització quan acabi el període d'execució del Programa.

# <span id="page-57-0"></span>**3. Informes**

Galileu permet extreure dos tipus d'informes que poden ser d'utilitat per realitzar un seguiment de les accions i indicadors del Programa: informe de processos i informe de sessions.

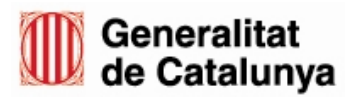

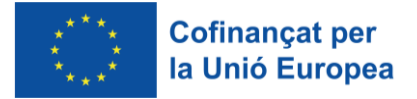

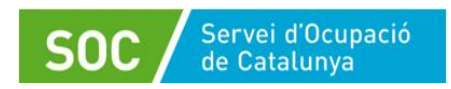

S'hi accedeix des de la pestanya "Informes" de Galileu:

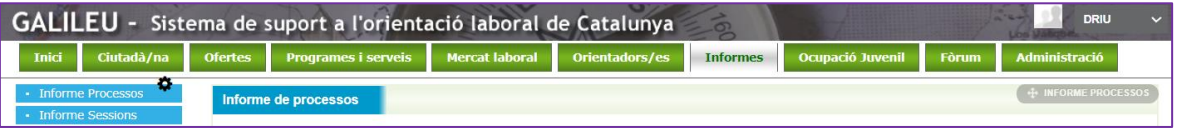

#### <span id="page-58-0"></span>**3.1. Informe de processos**

Els informes de processos permeten extreure un resum dels processos d'orientació oberts en un període determinat.

Aquests tipus d'informes son d'utilitat per tenir un resum del número de processos en curs i/o finalitzats i un resum del processos per tècnic/a.

És obligatori incloure l'organització, el programa i la data d'inici i final de la consulta dels processos, que no pot superar l'any.

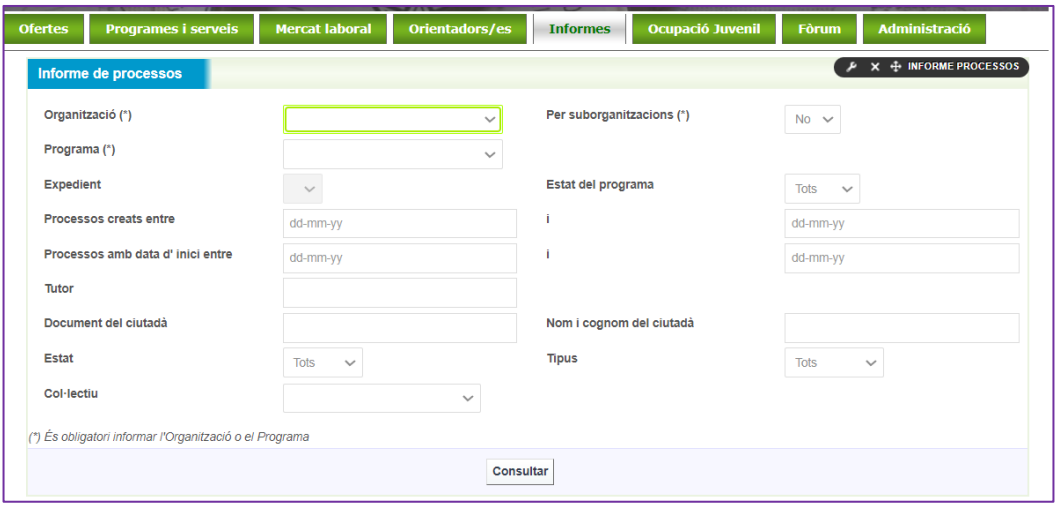

El resultat de l'informe es pot descarregar en format Excel o PDF, o visualitzar-ho a l'aplicació.

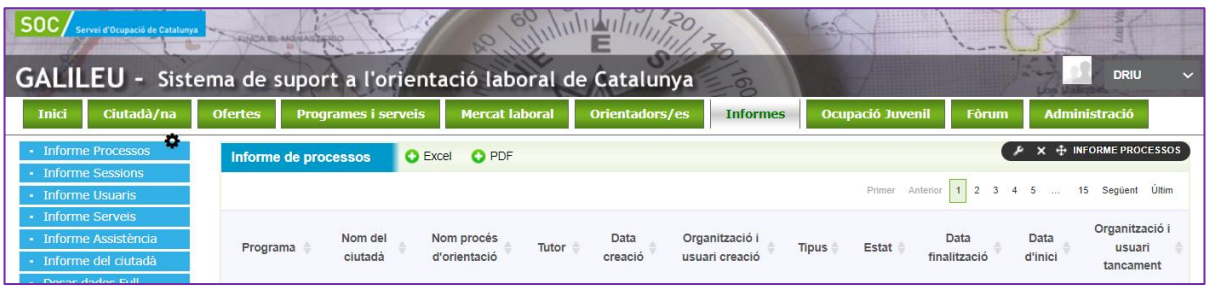

### <span id="page-58-1"></span>**3.2. Informe de sessions**

L'informe de sessions és d'utilitat per obtenir un resum del número de sessions per persona participant, per tècnic/a, per una activitat o un tipus de sessions (individual o grupal) o una modalitat (presencial, virtual), entre d'altres.

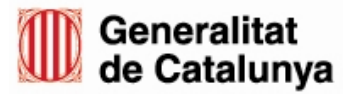

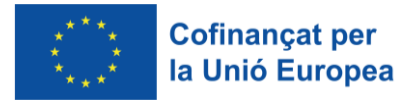

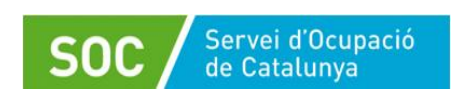

Com en el cas del processos, és obligatori informar de l'organització, el programa i el període d'atenció de les sessions.

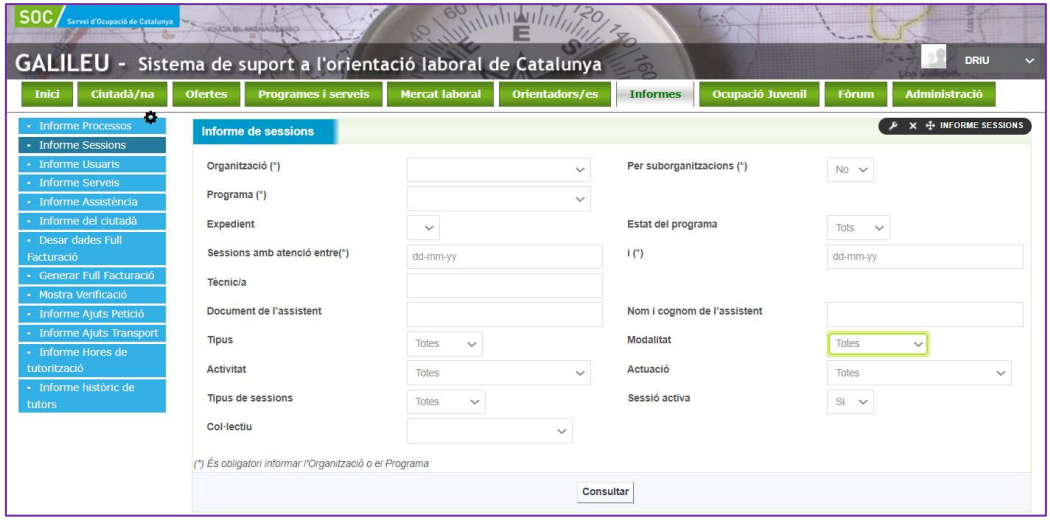

L'informe es pot extreure en format Excel o PDF, o visualitzar-ho a l'aplicació.

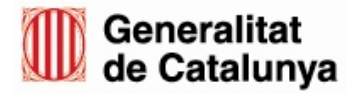

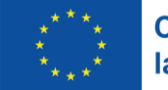